### Escuela Superior Politécnica del Litoral

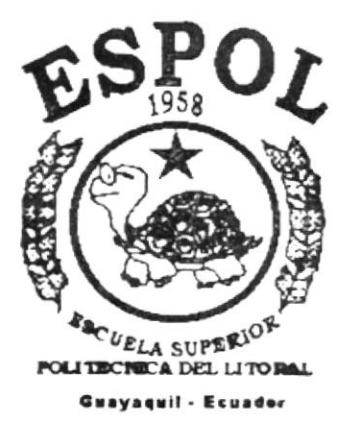

PROGRAMA DE TECNOLOGIA EN COMPUTACION

### **TESIS DE GRADO**

Previo a la obtención del Título de: Tecnólogo en Diseño Gráfico y Publicitario

#### **TEMA:**

 $\begin{array}{c} \rule{0pt}{2.5ex} \rule{0pt}{2.5ex} \rule{0$ 

Página Web de la Parroquia Eclesiastica San José de Ancón MANUAL DE MEMORIA DE DISEÑO

#### **AUTOR:**

Omar David Rodríguez Rodríguez

Director de Tesis Anl. Alex Espinoza Cárdenas

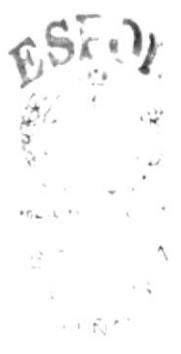

 $1004.68$  $200w$ 

### Año 2001

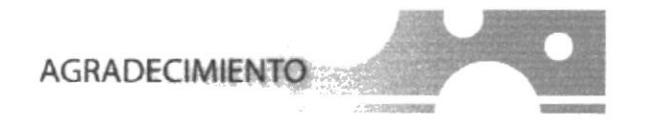

Agradezco a mis padres por apoyarme siempre y de buena manera, por guiarme sin imponerme condiciones, por eso y muchas cosas mas, les estoy agradecido eternamente, gracias

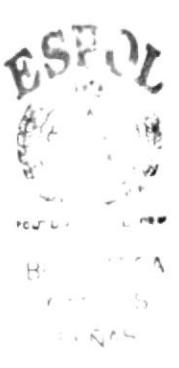

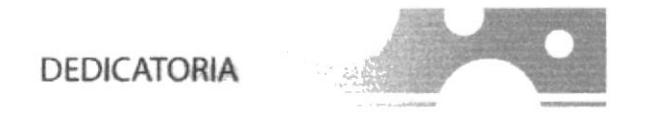

Dedico este trabajo a mi familia y amigo que me apoyaron y ayudaron a concluri al fin la carrera y de la Universidad algo divertido

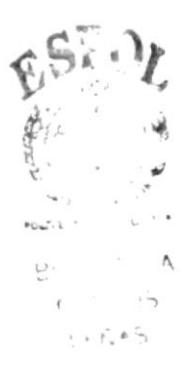

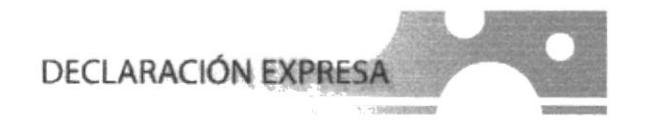

La responsabilidad por los hechos, ideas y doctrinas, expuestas en esta Tesis de Grado, nos corresponde exclusivamente; y el patrimonio intelectual de la misma, al PROTCOM (Programa de Tecnología en Computación) de la Escuela Superior Politécnica del Litoral.

(Reglamento de exámenes y títulos profesionales de la ESPOL).

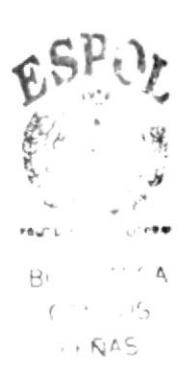

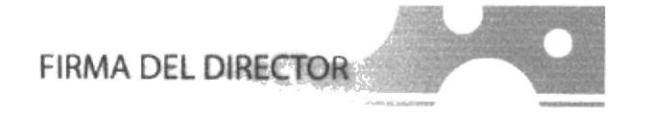

Anl. Alex Espinoza Cárdenas

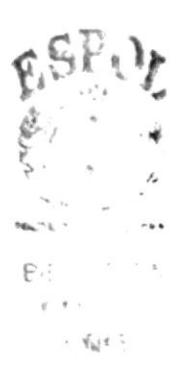

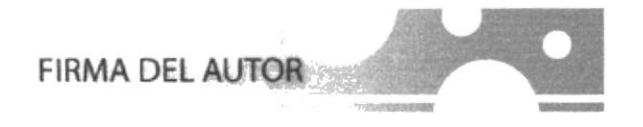

- odriguy x

Omar David Rodríguez Rodríguez

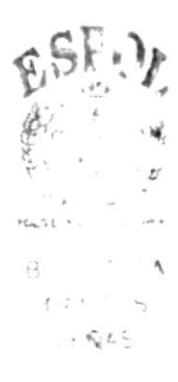

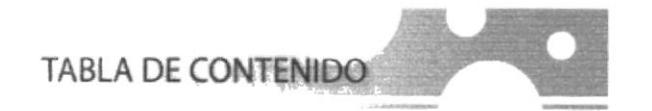

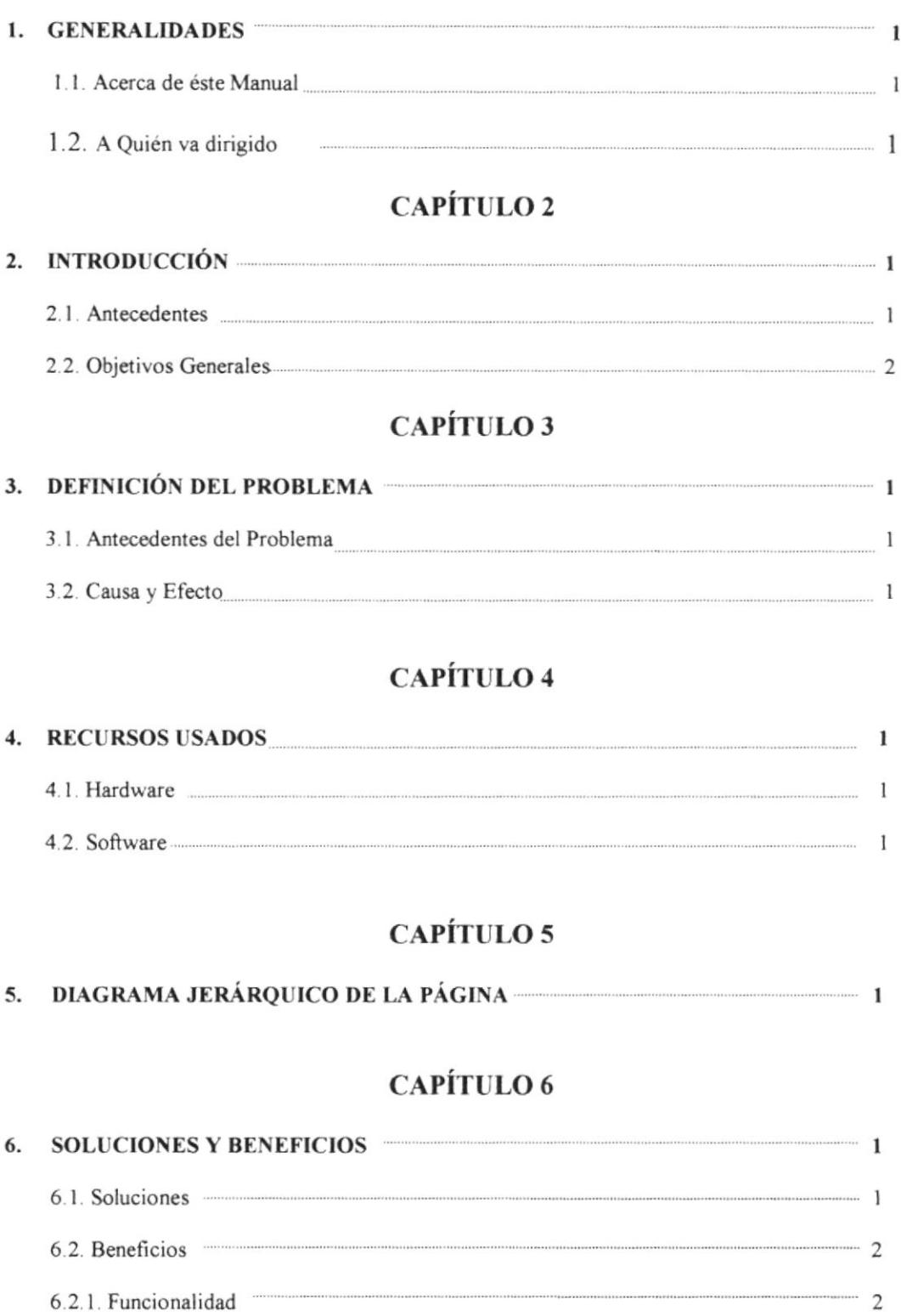

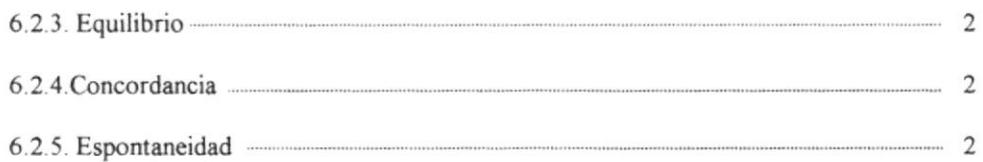

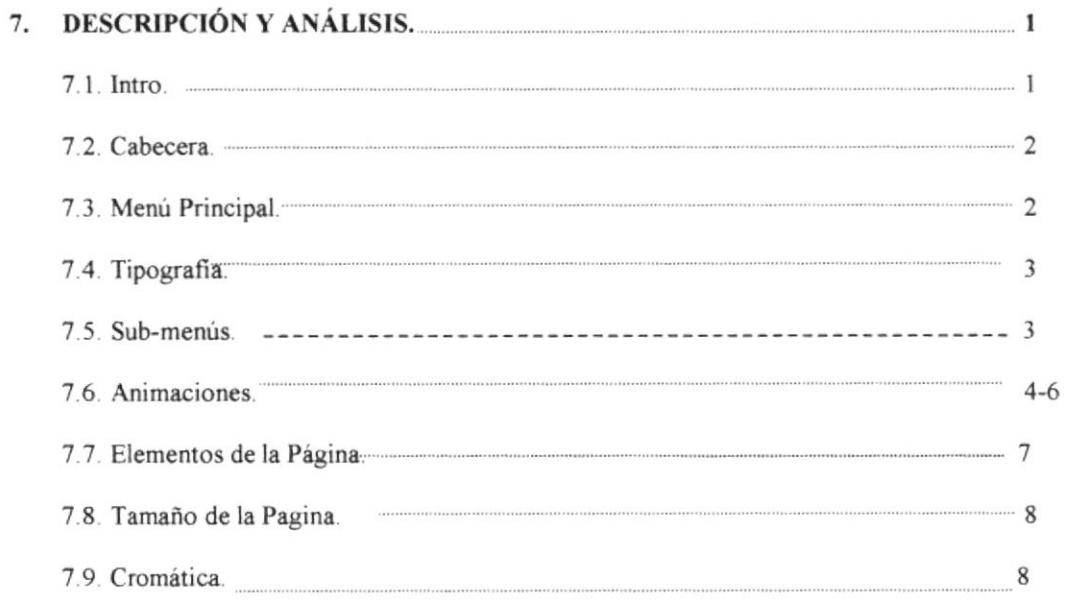

### **CAPÍTULO 8**

8.

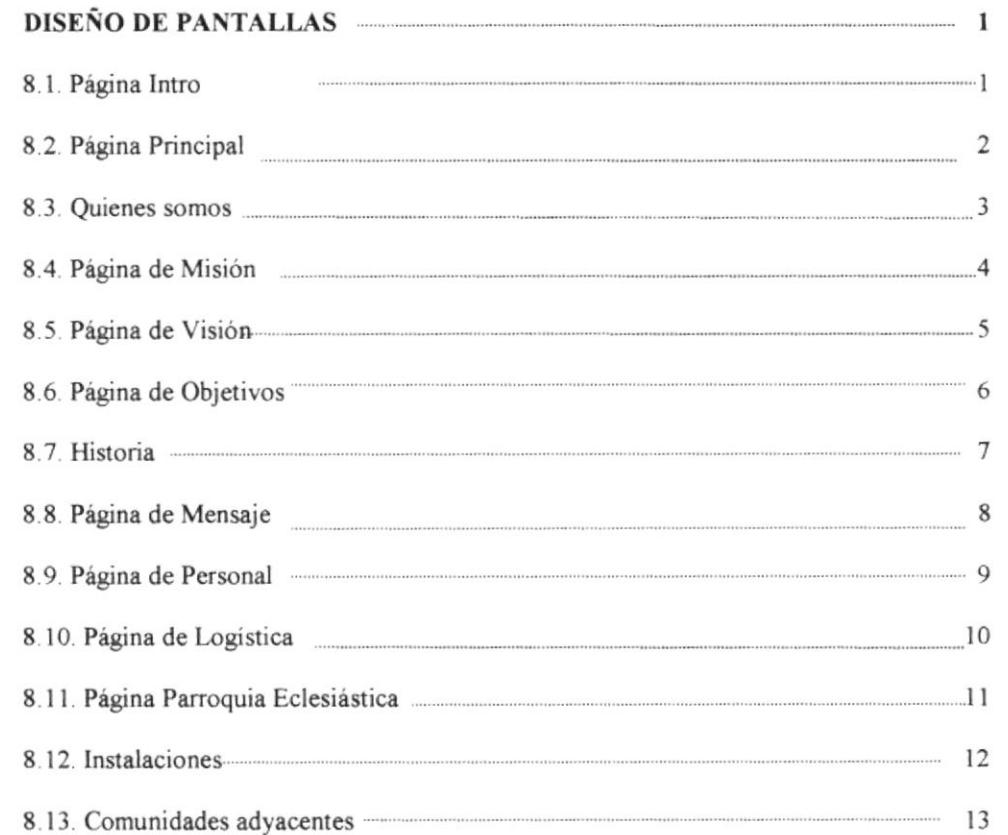

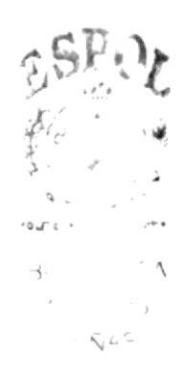

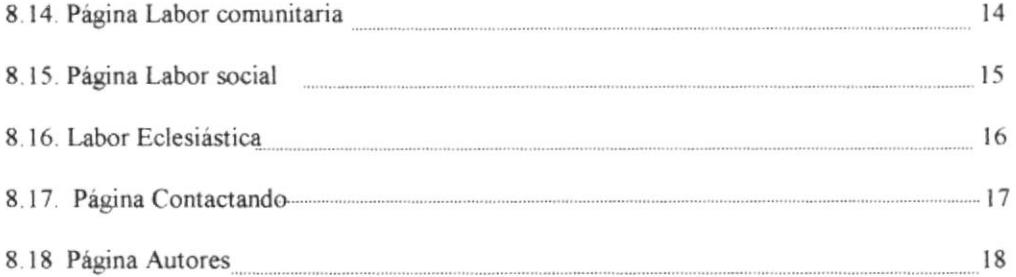

### **GENERALIDADES**

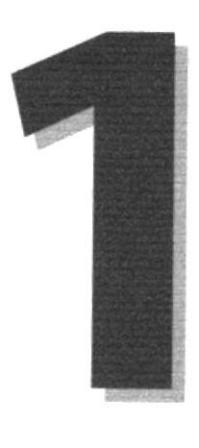

# **CAPÍTULO**

 $\label{eq:2.1} \begin{split} \mathcal{L}_{\text{max}}(t) & = \mathcal{L}_{\text{max}}(t) \frac{\partial \mathcal{L}_{\text{max}}(t)}{\partial \mathcal{L}_{\text{max}}(t)} \leq \mathcal{L}_{\text{max}}(t) \frac{\partial \mathcal{L}_{\text{max}}(t)}{\partial \mathcal{L}_{\text{max}}(t)} \frac{\partial \mathcal{L}_{\text{max}}(t)}{\partial \mathcal{L}_{\text{max}}(t)} \frac{\partial \mathcal{L}_{\text{max}}(t)}{\partial \mathcal{L}_{\text{max}}(t)} \frac{\partial \mathcal{L}_{\text{max}}(t)}{\partial \mathcal$  $\label{eq:1} \mathcal{L}=\mathcal{L}^{\mathcal{L}}\left(\mathcal{L}^{\mathcal{L}}\right)=\mathcal{L}^{\mathcal{L}}\left(\mathcal{L}^{\mathcal{L}}\right)=\mathcal{L}^{\mathcal{L}}\left(\mathcal{L}^{\mathcal{L}}\right)=\mathcal{L}^{\mathcal{L}}\left(\mathcal{L}^{\mathcal{L}}\right)=\mathcal{L}^{\mathcal{L}}\left(\mathcal{L}^{\mathcal{L}}\right)=\mathcal{L}^{\mathcal{L}}\left(\mathcal{L}^{\mathcal{L}}\right)=\mathcal{L}^{\mathcal{L}}\left(\mathcal{L}$ 

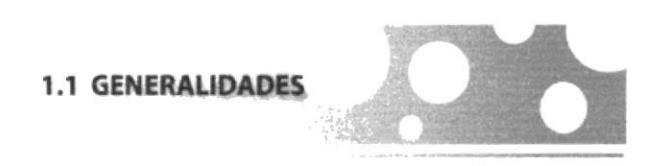

El siguiente manual sustenta la creación y los pasos que se a seguido para la consecución gráfica de la página WEB de la Parroquia de San José de Ancón, además de detallar su funcionamiento de la misma, tomando en consideración los conceptos básicos de tipografía, Cromatografía y diseño estructural.

Además, este manual será de utilidad para futuros cambios y servirá de base para el mantenimiento del diseño visual de la pagina.

1.2 AQIIEHV D|KTDO

- A todos las personas interesadas sean o no profesionales de la rama gráfica y al  $\sim$ público en general que desee conocer las estructuras empleadas en el desarrollo de la página Web de la Parroquia Eclesiástica de San José de Ancón.
- Para quienes se les otorgue la labor de actualizar o modificar la información de  $\overline{a}$ la página en mención, para lo cual es necesario tener conocer los requerimientos en cuanto a todo lo referente a diseño de la página
- A las personas encargadas de revisar y calificar el desanollo y diseño de la  $\overline{a}$ pigina con sus respectivos manuales.

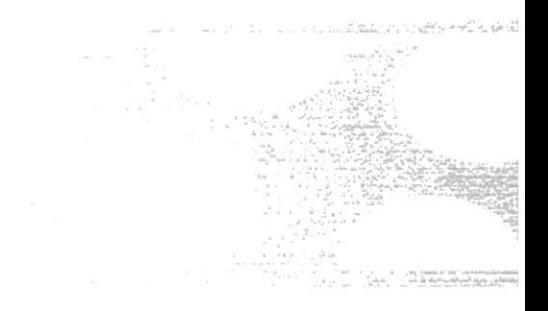

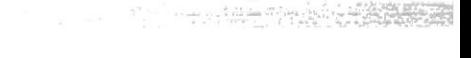

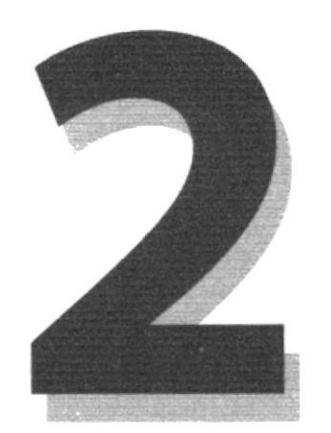

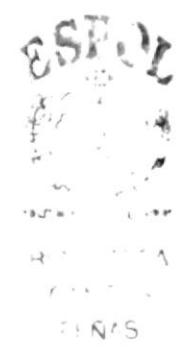

# INTRODUCCIÓN

www.communication.com  $\mathcal{N} \subseteq \{1,2,\cdots,2,2,\cdots,2,2,\cdots,2\} \subseteq \mathcal{N} \subseteq \{1,2,2,2,2,2,2\}$ 

#### 2. INTRODUCCIÓN

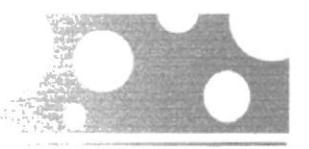

El Intemet a pasado a ocupar un lugar muy importante en el desenvolvimiento de la comunicación entre los seres humanos, por ende cada día se vuelve más importante para cualquier institución o comunidad que desee estar rápido y oportuno contacto con el resto de la humanidad o simplemente si se quiere dar a conocer o promocionar eficazmente en el ámbito mundial

En cuanto al desarrollo en el área gráfica se debe tener un previo conocimiento de las tendencias que estén influyendo en el mercado, para lograr una comunicación eficaz y que a la vez sea agradable a la vista, sin descatar que debe estar a la par con los adelantos que se realicen dentro de su campo de trabajo.

Logrando una correcta aplicación de Io dicho anteriormente se lograra desarrollar una página, que cumpla todas las necesidades planteadas, que a la ves sea agradable y funcional, en la cual en usuario se sienta satisfecho.

2.1. ANTECEDENTES

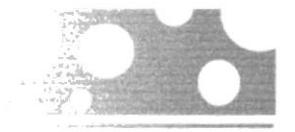

Oesde el año 1937 habian pánocos de la lglesie de Ancón. Los libros de Eautismo empiezan desde el año 1938. P ara los primeros cuarenta años los sacerdotes de Ancón eran Franciscanos

Empeñados en conseguir Ia constitución de su parroquia, los feligreses comenzaron a hacer trámites, dirigiéndose a las autoridades Eclesiásticas de la Diócesis de Guayaquil, que en atención a la persistencia de la comunidad anconense y a la cantidad de católicos residentes en el lugar, dieron su aprobación en el segundo mes del ario 1938, encomendando la administración del culto a los padres franciscanos.

Elevada primero a categoria de Vice Parroquia, con el nombre de San José de Ancón, y luego a Parroquia, sujurisdicción eclesiástica se extendería a San Pablo, Morrillo, Cerro Alto, Santa Rosa, Atahualpa, Tambo, Prosperidad y Anconcito. Pasando a convertirse en el centro de prácticas religiosas de los pueblos vecinos, cuyos habitantes acudían hasta el campamento, en demanda de atención espiritual,

El libro de bautizos, registra como el primer cristiano inscrito al infante Víctor H. Arteta Carrasco, y está fechado a marzo 19 de 1938. Mientras que el primer matrimonio fue celebrado el 24 de abril del mismo año, uniendo por el rito católico a Nicanor Soriano y Rosa América Santos de la población de Engabao. Ambas ceremonias fueron oficiadas por el pirroco fundador, Rvdo, Padre Pedro Oñate.

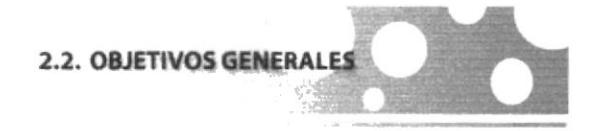

- Dar a conocer a la comunidad cristiana internacional las actividades que realiza  $\mathbf{u}$  . la parroquia tanto en el ámbito eclesiástico como social
- Difundir un mensaje de hermandad, paz, y cristiandad en toda persona que  $\frac{1}{2}$ ingrese a la página.
- Atraer al publico en general, para que conozca algo de la historia y actividades  $\overline{\phantom{a}}$ que se realizan en Ancón
- Atraen a posibles donantes para ayudar a la consecución de la obra social.  $\blacksquare$
- Ayudar a conocer las localidades y comunidades adyacentes, fomentando el  $\sim$ turismo en la región.
- Desarrollar una comunicación eficaz, facilitando le la navegación al usuario en  $\sim$ todo momento.

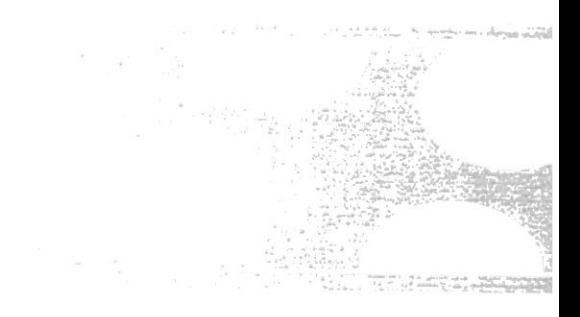

action distantially

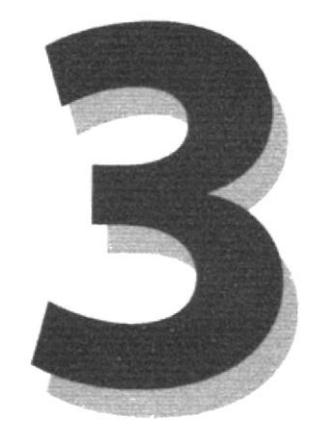

### **DEFINICIÓN PEL<br>PROBLEMA SARK STEPHEN**

 $\label{eq:1} \mathcal{L}_{\mathcal{A}}(\mathcal{A})=\mathcal{L}_{\mathcal{A}}(\mathcal{A})\mathcal{L}_{\mathcal{A}}(\mathcal{A})=\mathcal{L}_{\mathcal{A}}(\mathcal{A})\mathcal{L}_{\mathcal{A}}(\mathcal{A})\mathcal{L}_{\mathcal{A}}(\mathcal{A})$ 

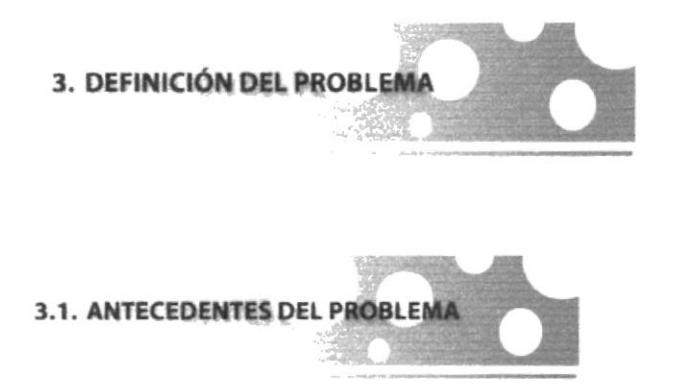

Como proyecto de graduación de Diseño Gráfico y análisis de Sistema el 15 de octubre del 2001, se inicia el proyecto de pagina Web de LA Parroquia Eclesiástica San José de Ancón ya que se necesita promocionar la parroquia para encarar los desafíos del nuevo Milenio.

3.2. CAUSA EFECTO

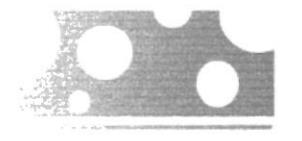

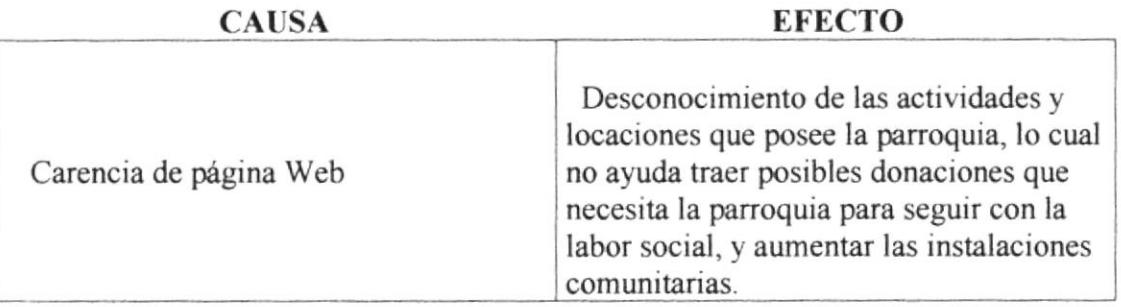

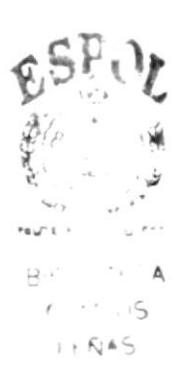

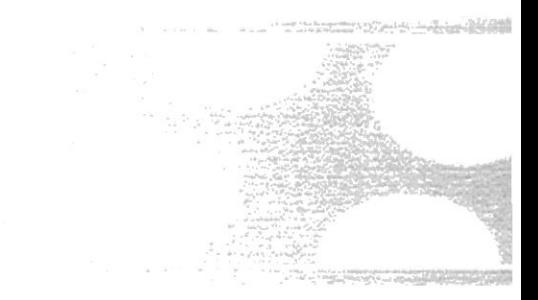

The State of the State of the State of the State of the State of the State of the State of the State of the State of the State of the State of the State of the State of the State of the State of the State of the State of t

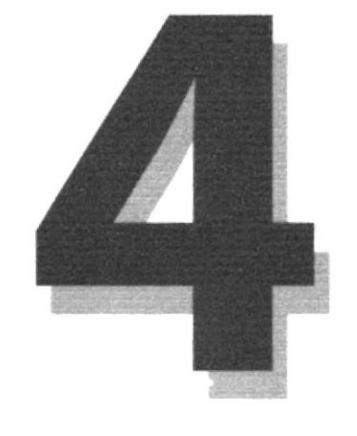

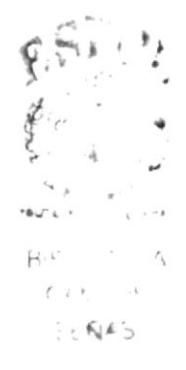

### **RECURSOS USADOS**

ti shekar

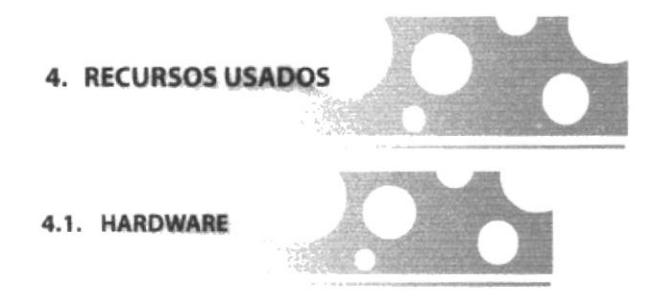

- Mac G4 provisto de 128 Mb de memoria RAMy 10 Gb de memoria Ram.  $\overline{\phantom{a}}$
- Computadora PC Acer con un procesador Pentium 3, provisto con 64 Mb de  $\overline{a}$ memoria RAM tipo DDR y un disco duro de 8 Gb.
- Escáner ACER, modelo ScanPrisa 640P.  $\overline{a}$
- Una cámara digital prestada por UDG.  $\overline{a}$
- $CD-RWHP$

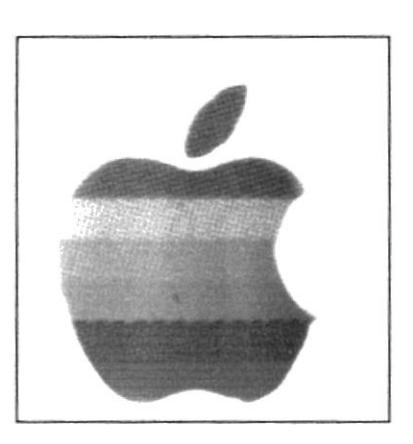

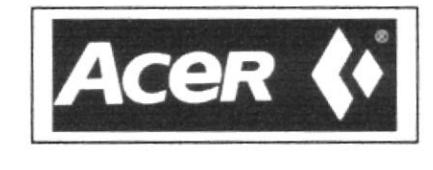

4.2. SOFTWARE

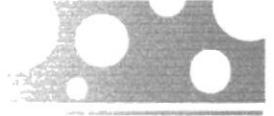

- 
- Sistema Operativo Windows 98.
- **MAC-OS 8.0**
- Programa Adobe Photoshop 5.0.

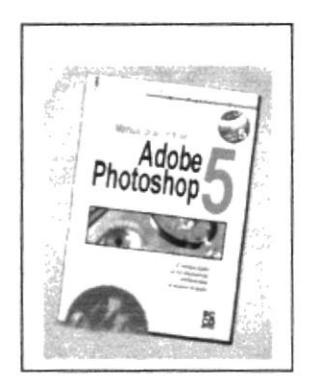

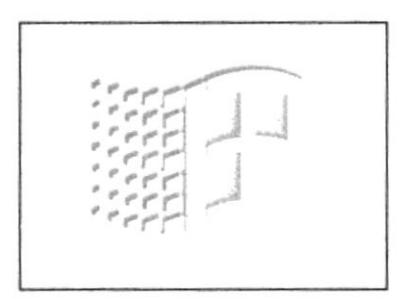

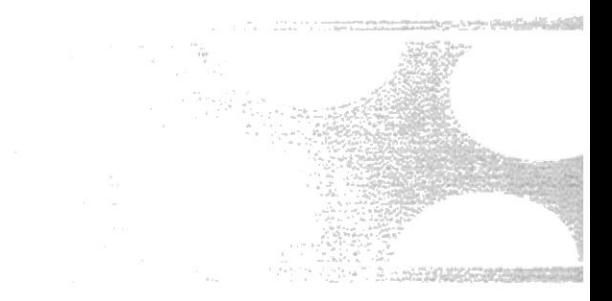

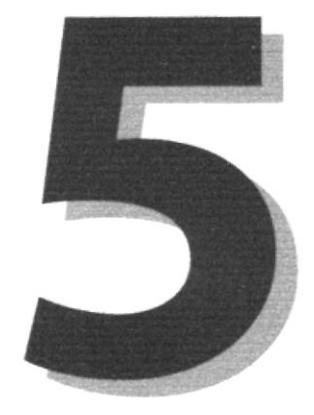

# **JERARQUÍA DE LA PÁGINA**

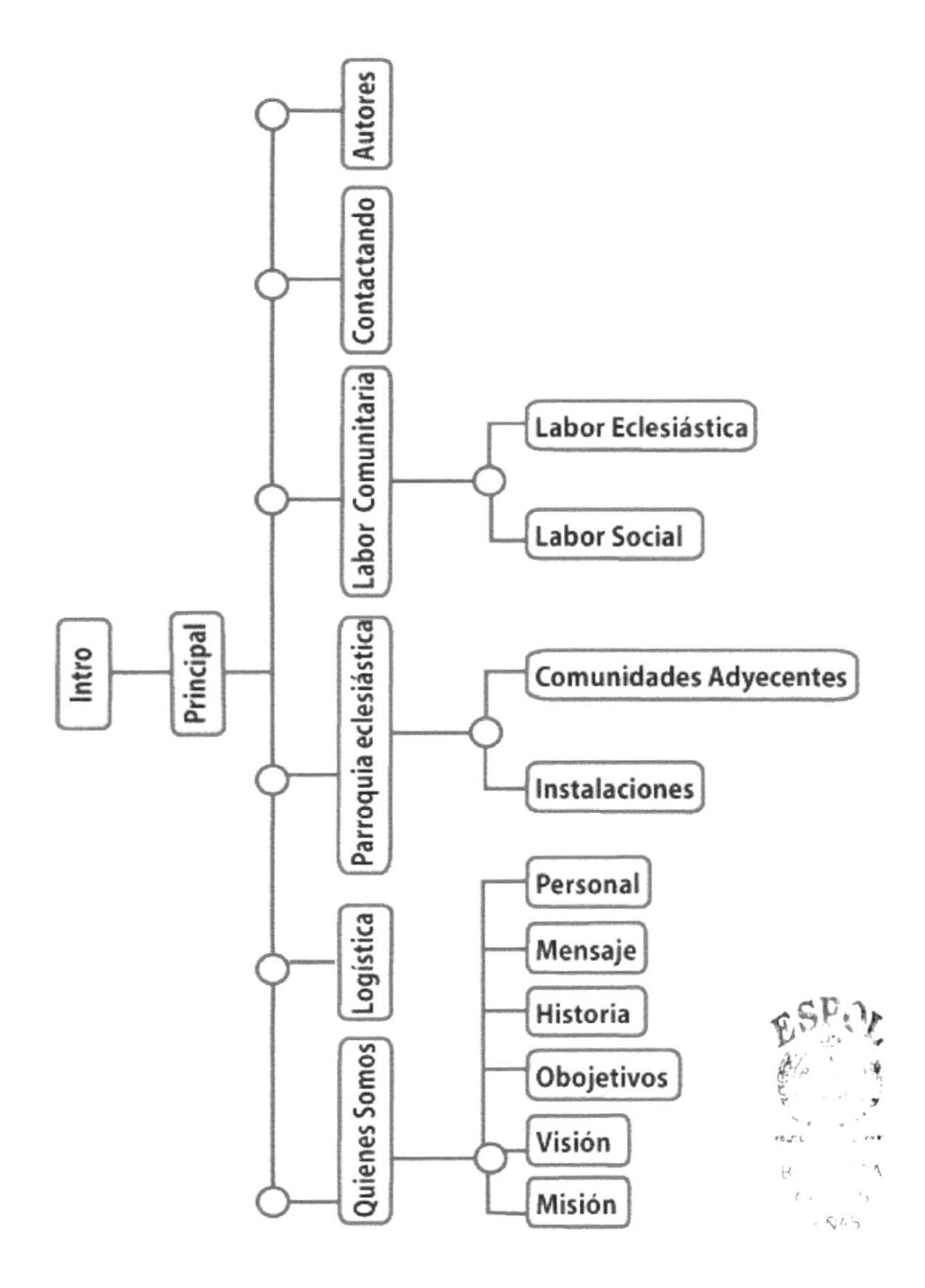

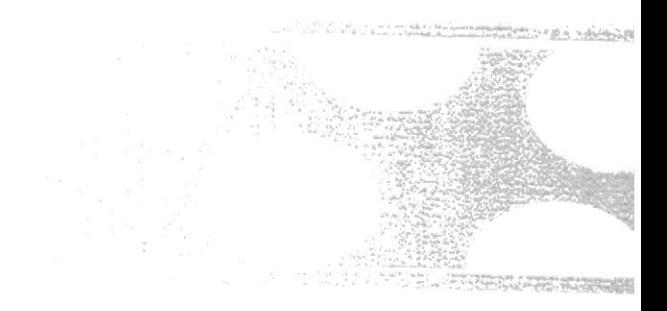

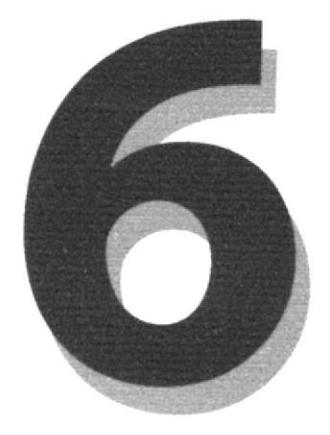

# **SOLUCINES Y BENEFICIOS**

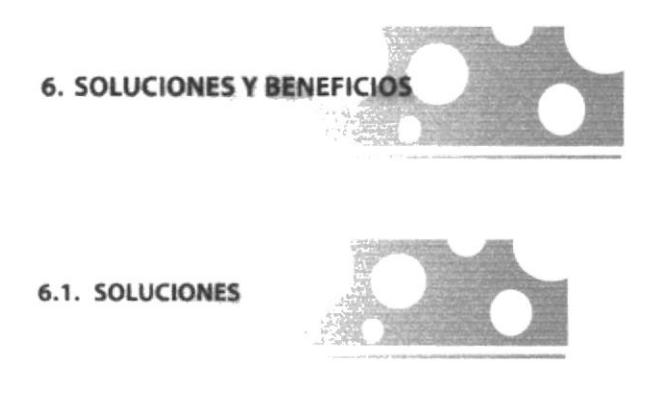

- a. Las piezas gráficas son originales, tanto las fotografías que se han utilizado para elaborar los Collages, los botones, y la diagramación de la misma
- b. Se utilizo dos tipografías, esencialmente una escripta y la otra con serifas, las dos denotan seriedad debido al contenido de la pigina, pero se Ie da un toque dinámico con efeclos animados, pues va a ser visitado por personas jóvenes interesados en conocer mejor las actividades de la parroquia.
- c. En cuanto a la diagramación todo se ha concebido horizontal; en la parte superior encontramos el nombre de la parroquia seguido de menú principal, los cuales siempre se va a mantener presente en el sitio Web, para que el usuario no se pierda al navegar y tenga a su disposición las páginas siguientes.
- d. EI diseño de la página mantiene una resolución de 775 x 480 pixeles ideal para posiciones perfectamente en el Browser
- e. Se retocaron las fotografías, para dar una mejor apariencia a las imágenes que intervienen en cada página.
- f. Los colores que predominan en la pagina son esencialmente el lila, celeste y amarillo en colores pasteles, que según el estudio de tendencias son los colore que predominan en la gran mayoria de este tipo de paginas, puesto que ayudan a crear un ambiente de serenidad, que agradara realmente al usuario o visitante de la página

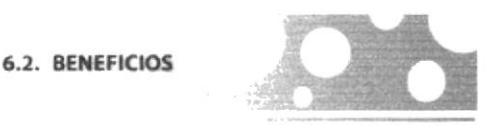

#### 6.2.1. Funcionalidad.

Los parámetros usados son precisos y puntuales, la pagina puede ser explorada y leída eficazmente por el usuario; tanto la página como los colores utilizado guardan completa armonía, lo cual ayuda a la imagen esta proyecta en el momento de ser visitada.

#### $6.2.2.$  Claridad.

El fondo de la pantalla es Amarillo claro; el cual connota las cualidades positivas de la parroquia y contribuye a la claridad de la pagina. De igual manera, la diagramación esta realizada de tal manera que el usuario pueda ingresar a todas las páginas de manera fácil y efectiva.

#### 6.2.3 Equilibrio.

Toda la pígrna se ve armoniosamente, se utilizo el espacio de la mejor manera sin aglomerar texto imágenes a fin de rellenar espacios, más bien los colores y formas de la estructura ayudan a la captación inmediata por parte del usuano.

#### 6.2.4. Concordancia.

Las piezas gráficas fueron dadas a nivel cromático y estructural. Esto le facilita al usuario su decodificación.

#### 6.2.5. Espontaneidad.

La creación de las páginas, fueron realizas dadas bajo un formato que se caracteriza por su diagramación, también las piezas gráficas guardan relación con este formato

Los beneficios que la parroquia obtendrá con la creación de esta página son innumerables, y sobre todo se podrá difundir al mundo el mensaje de cristiandad, dar a conocer las actividades quc esta realiza y atraer posibles donaciones tanto extranjeras como nacionales.

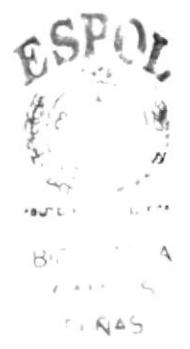

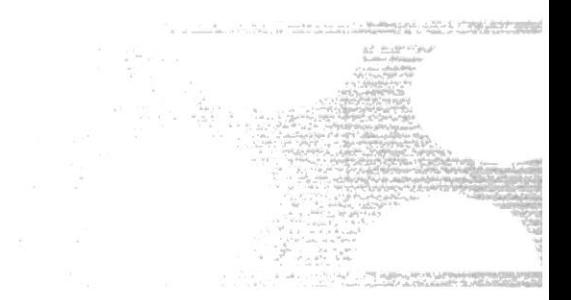

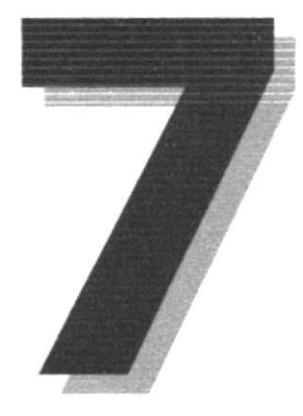

### **DESCRIPCIÓN Y ANALISIS COMUNICACIONAL**

- 7. DESCRIPCIÓN Y ANÁLISIS
- a. Intro
- b. Cabecera
- c. Menú Principal.
- d. Texto.
- e. Menú de Opciones.
- f. Titulares.

7.1. INTRO

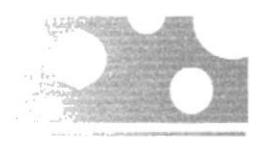

La intro es la primera página que aparece con las opciones de visítenos y visit us (para ingresar a la página en ingles), con una imagen de la iglesia de Ancón, y una pequeña animación realizada en Flash 5, en la parte superior

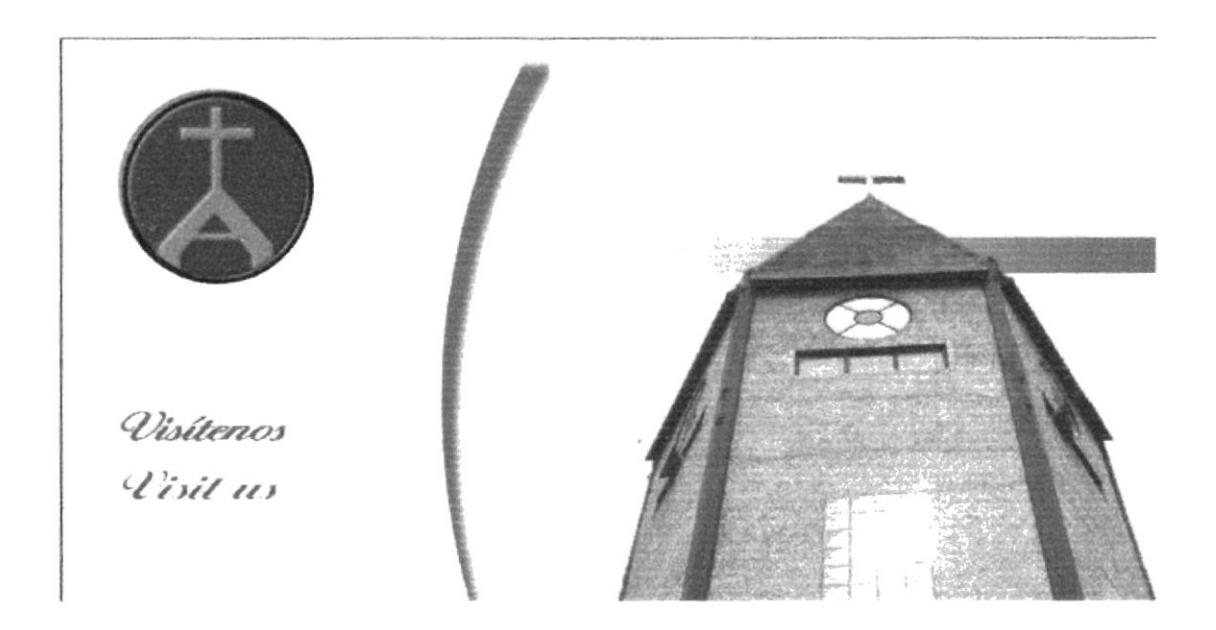

7.2. CABECERA

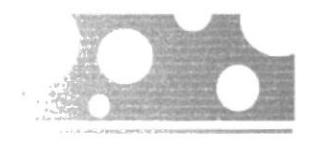

Esta se encuentra en cada una de las páginas ecepto en la intro y se encuentra en la parte superior. Posee un banner con el logotipo de la parroquia y su identificación

Se lo ubico en la parte superior de manera que el usuario recepte la identidad de la parroquia y los usuarios siempre lo identifiquen.

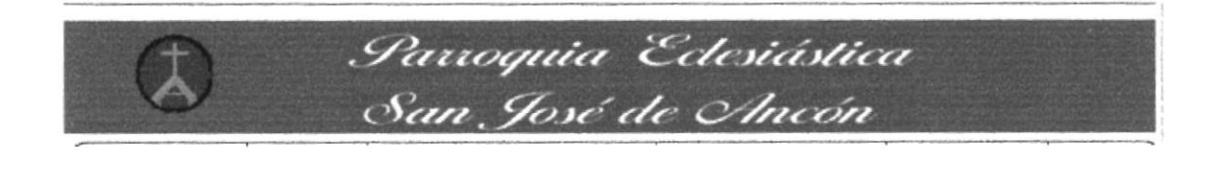

7.3. MENÚ PRINCIPAL

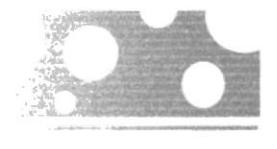

Al ingresar a la página principal, lo encontramos en la parte superior por debajo del banner, y se lo encontrara de manera permanente en todas las páginas, junto con el banner y el logotipo.

En el menú principal encontramos los botones de: Quienes Somos, Logística, Parroquia eclesiástica, Labor Comunitaria, Contactando y Autores

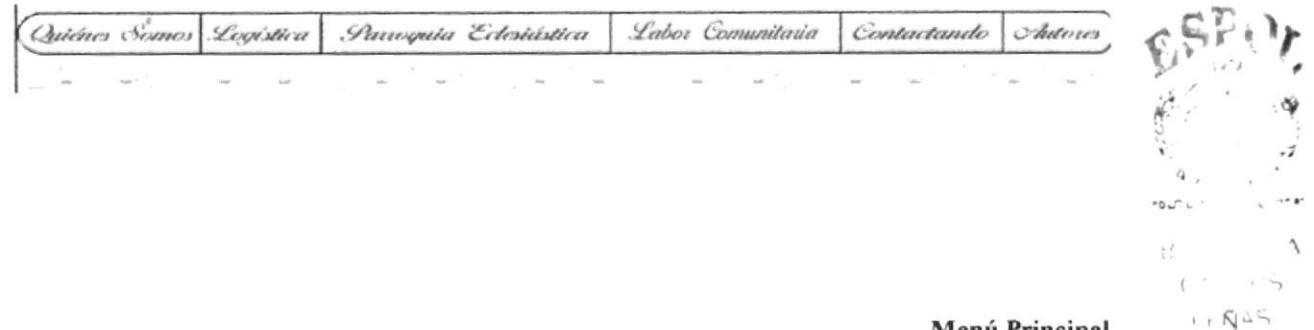

Menú Principal

7.4. TIPOGRAFÍA

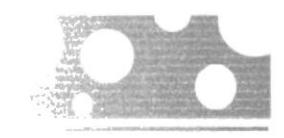

La tipografía utilizada es Amaze (PC) - Laritsima (MAC), en el menú principal y el banner y Times New Roman para el sub-menú y el texto informativo, son utilizadas en todas las páginas.

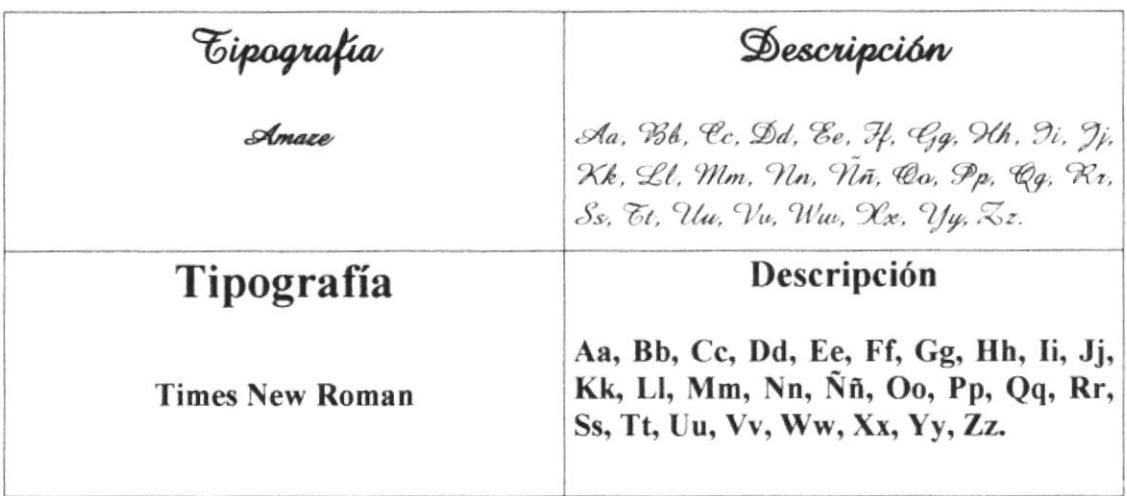

El Texto del menú principal se relizó en altas y bajas, mientras que el de los submenús solo en minúsculas

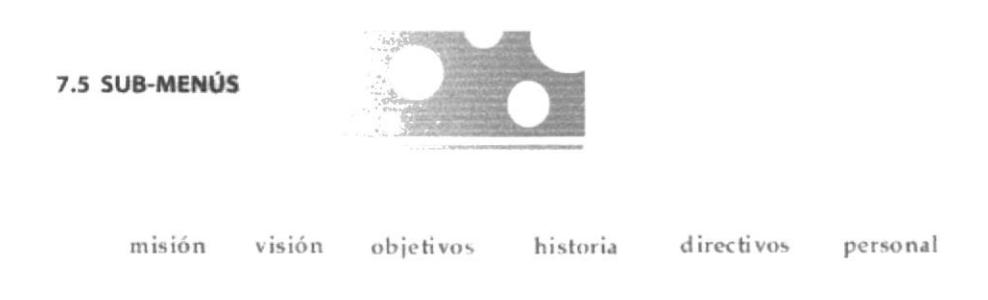

Sub-Menú

El Sub-menú se encuentra en al parte inferior del menú principal, cave recalcar que cada página posee su propio sub-menú.

La tipografía para estos botones es una Times New Roman, las letras son de color azul, cuando en Mouse pasa sobre ellas se tornan grises y activadas se les forma una sobra amarilla detrás de ellas.

7.6. ANIMACIONES

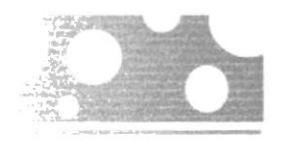

Todas las animaciones que intervienen en la página Web de la parroquia fueron realizadas por los encargados de la programación del la misma, Daniel Quirumbay y Gloria Rosales, los cuales utilizaron el programa Anfy y Flash 5, en el cual realizaron movimientos tipográficos en los títulos y en diferentes partes de la página.

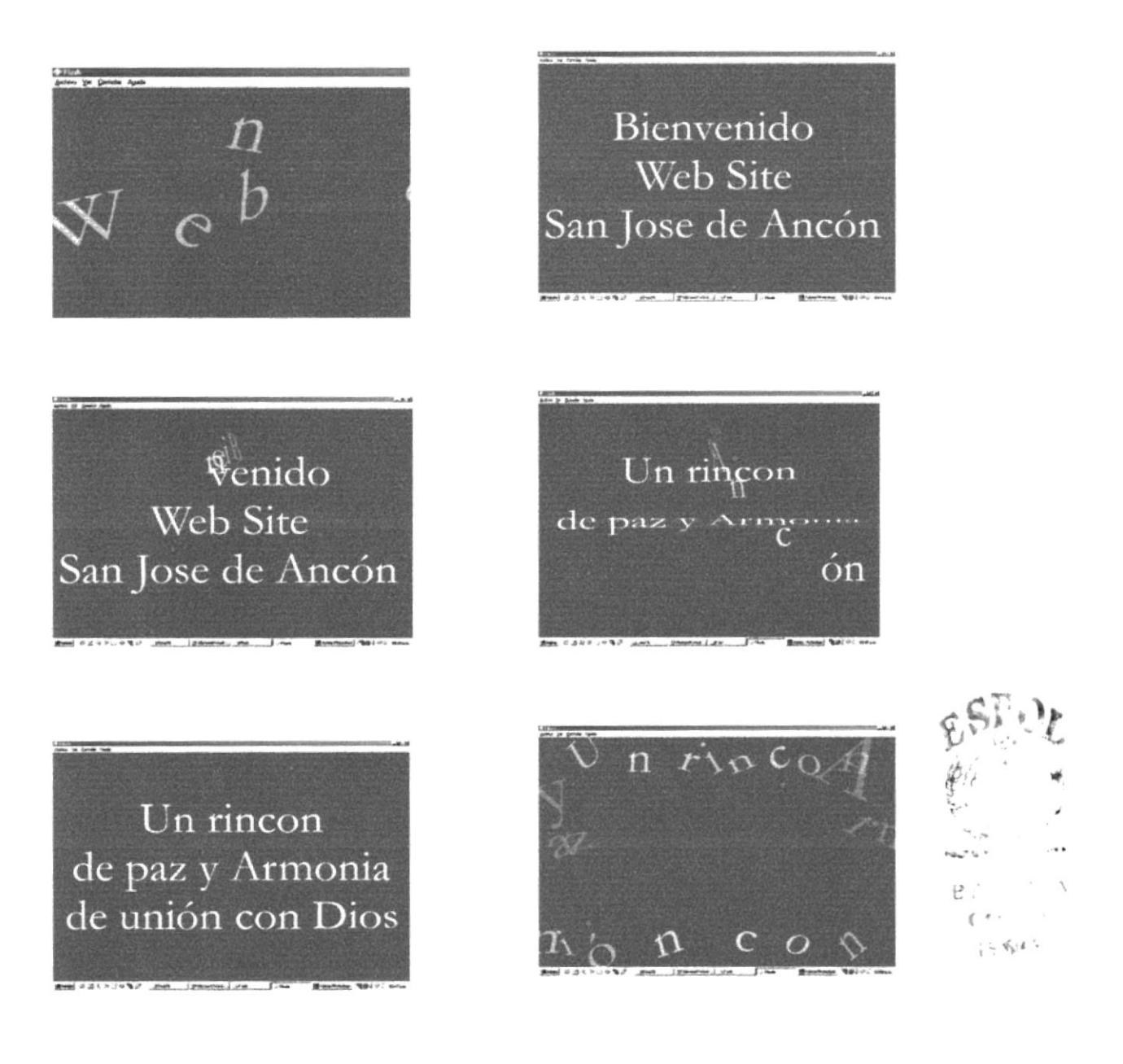

Animación del logotipo que aparece en la parte superior de la página.

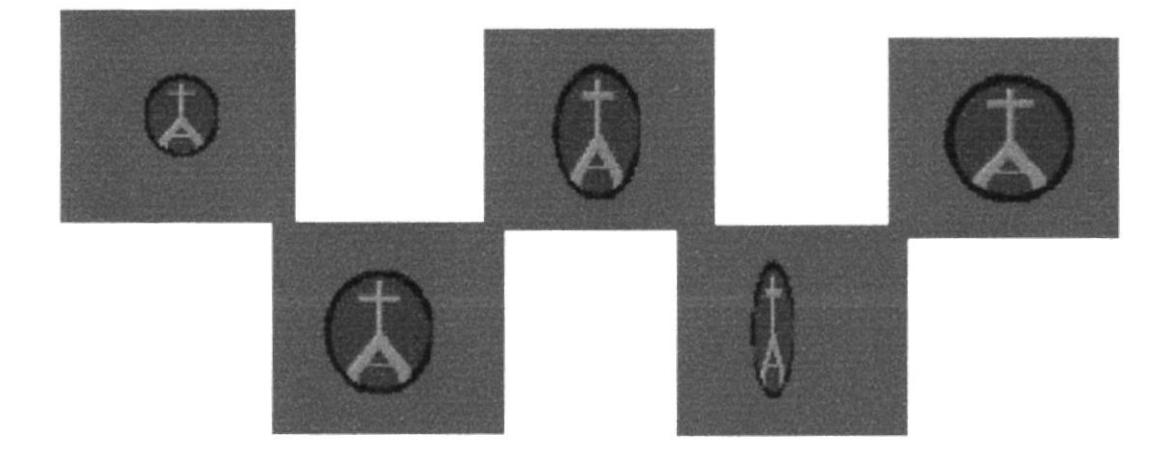

#### Animaciones tipográficas:

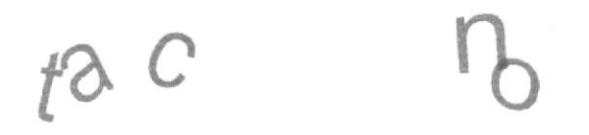

### Contactenos a:

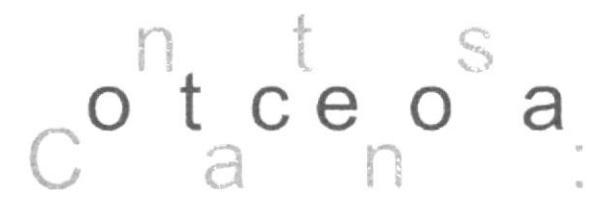

Balneario Pesquero

Las misas en esta los

Las misas en esta localidad son los domingos a las  $5$ 

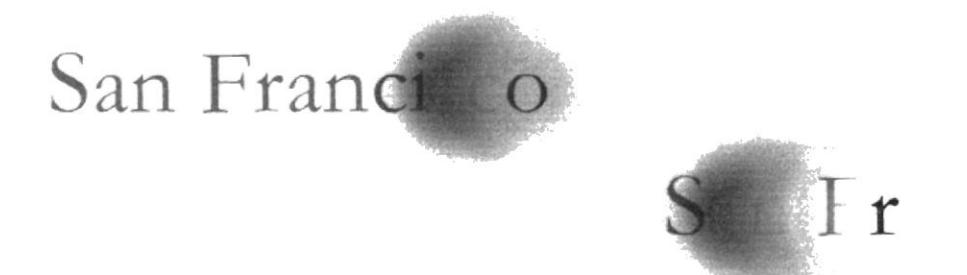

Parroquia &

Panoguia Edesiástica San José de

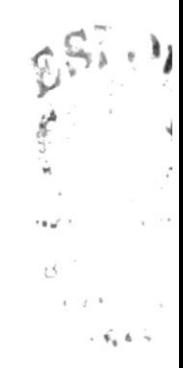

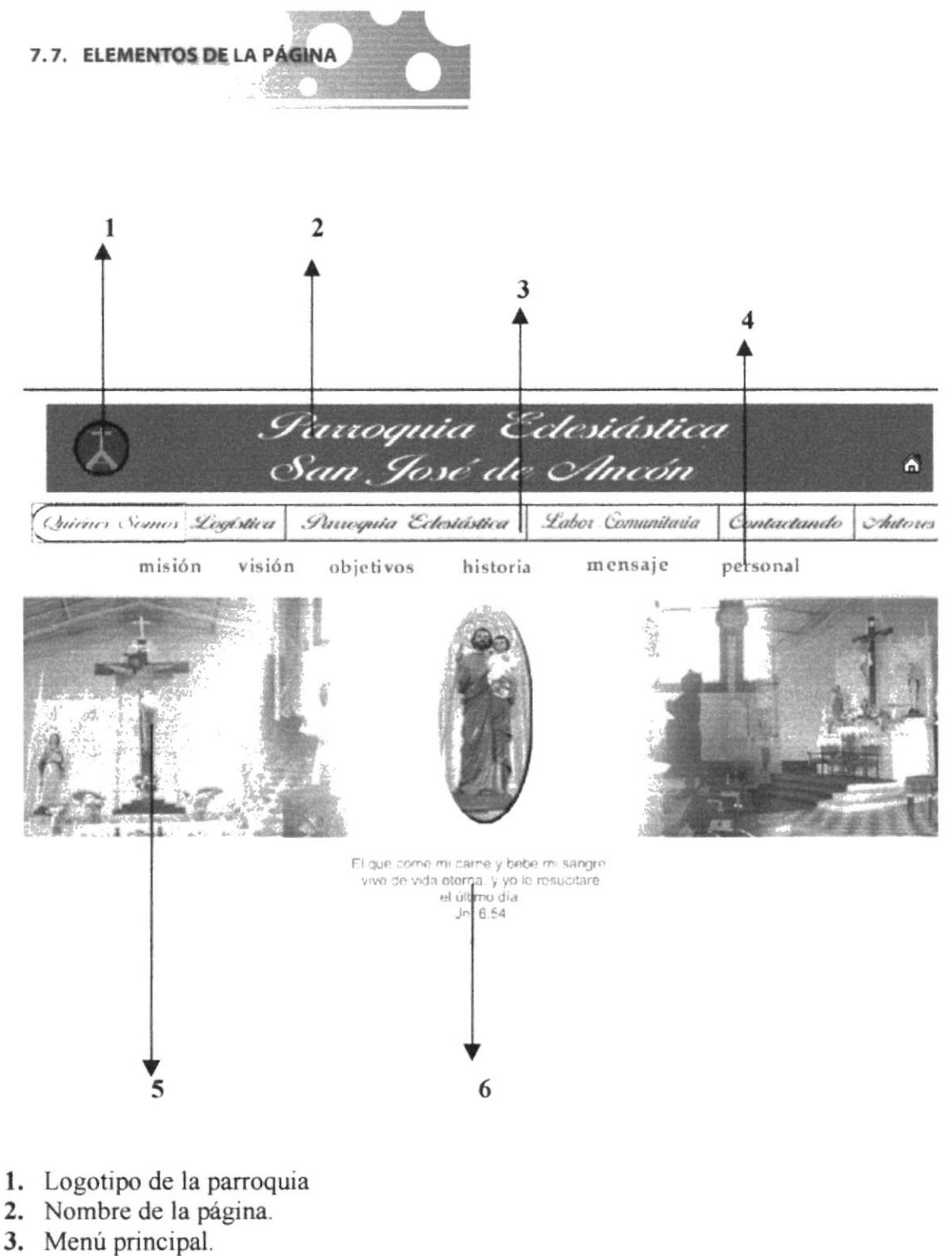

- 4. Sub-menús.
- 5. Collage referente al tema
- 6. Información de la página.

7.9. CROMÁTICA

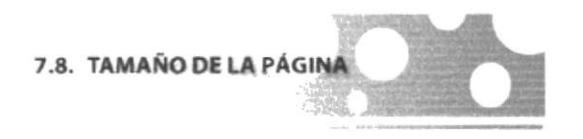

El tamaño de la Pagina es de 775 x 500, los elementos que se encuentran en ella se encuentran distribuidos de una manera esencial para aprovechar al maximo el espacio, aunque hay determinadas páginas que varían en su tamaño, dependiendo de la cantidad de información que estas posean.

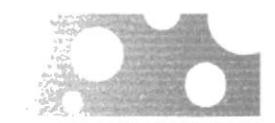

R 255 Se utiliza el color crema como fondo de la  $G$  240 página para darle claridad, y ademas denota

- **B** 191 pureza.
- R 208 Se utiliza el color lila por ser un color
- pasivo, y por ser un color que esta en G 207
- **B** 224 tendencia.

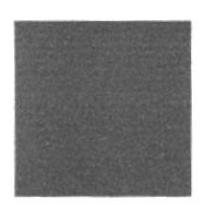

- R 15 El azul para crear una buena combinación,
- connota tranquilidad.  $G$  55
- **B** 95

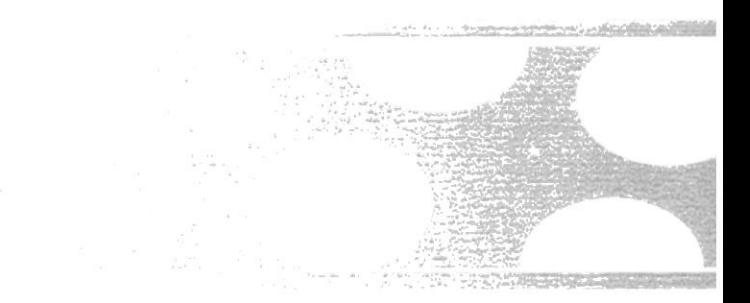

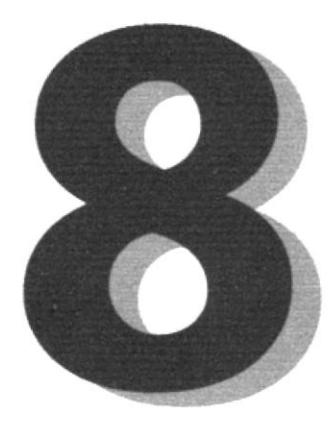

# **DISEÑO DE PANTALLAS**

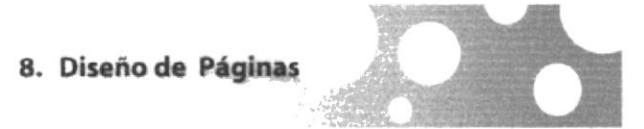

8.1 Página Intro

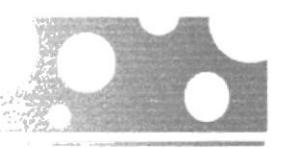

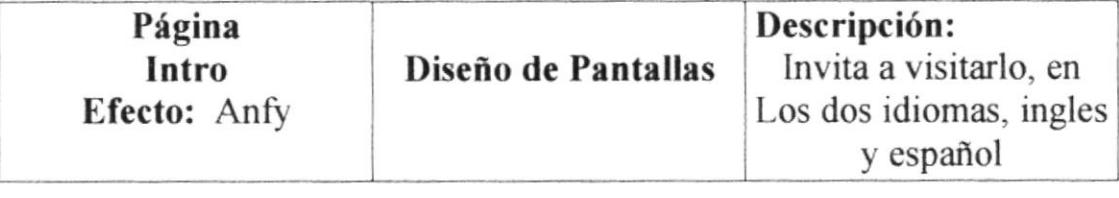

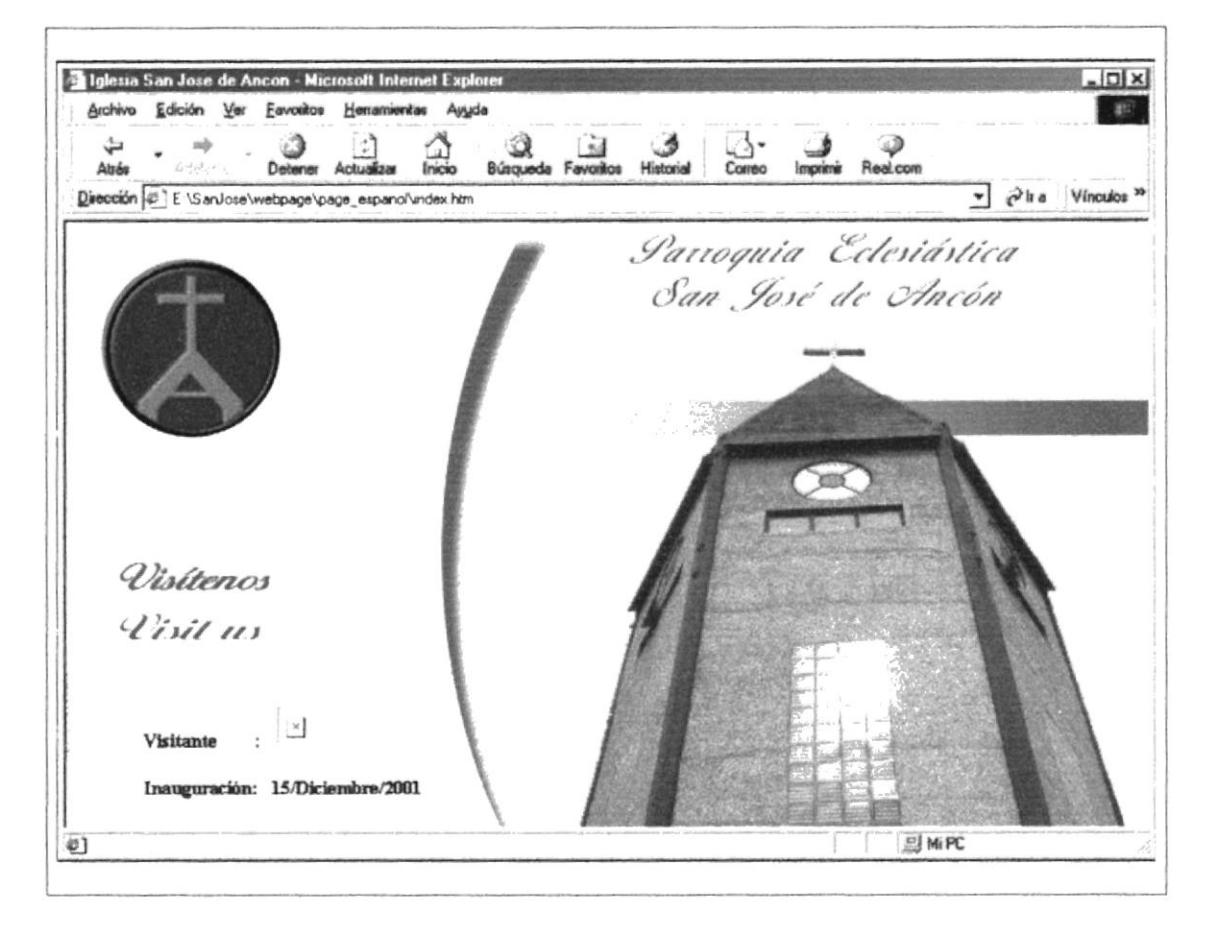

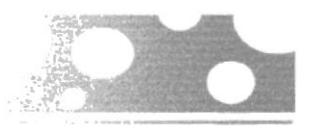

8.2. Página Principal

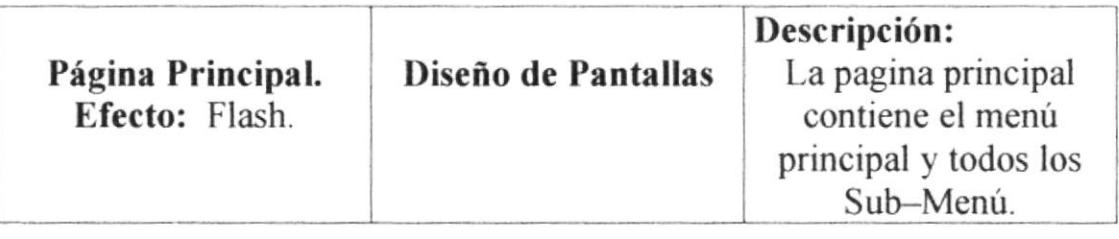

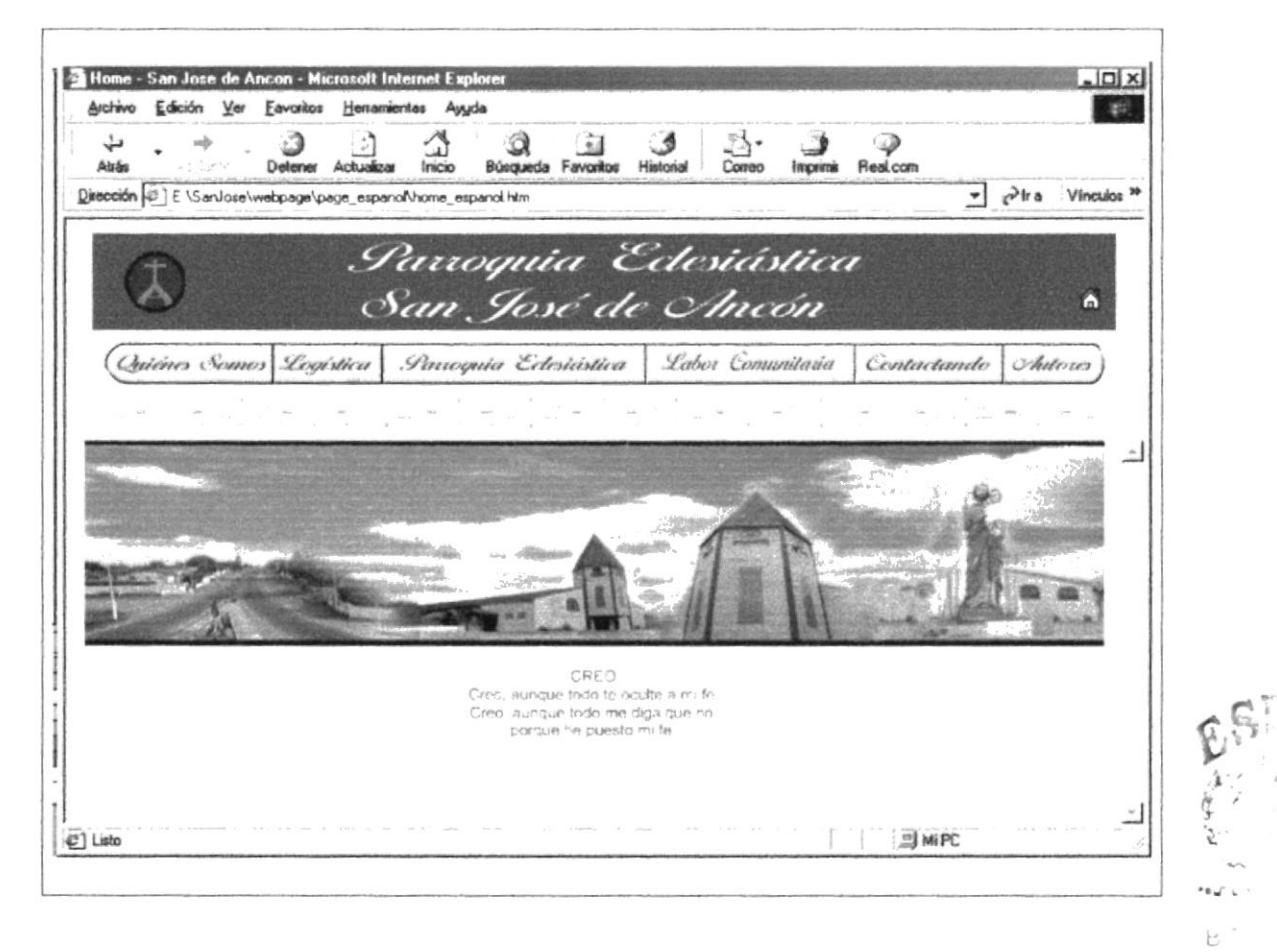

 $\left( \frac{1}{2} + \frac{1}{2} + \frac{1}{2} \right)$ .  $\mathbf{f}_{\mathbf{q}} \, L \, \mathbf{f}_{\mathbf{q}}$ 

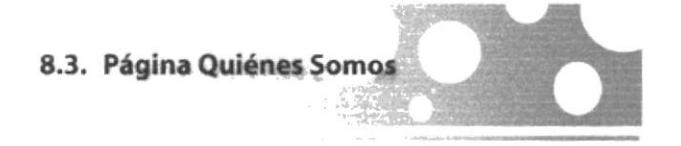

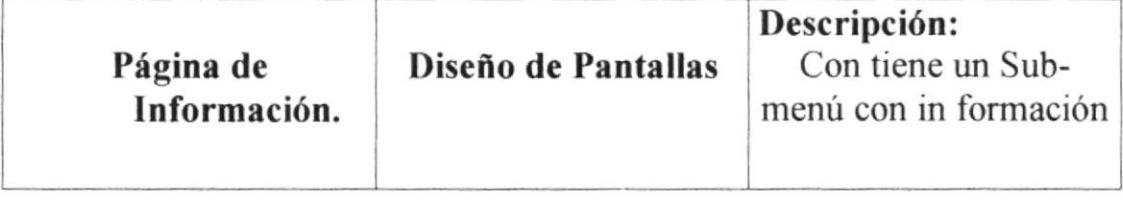

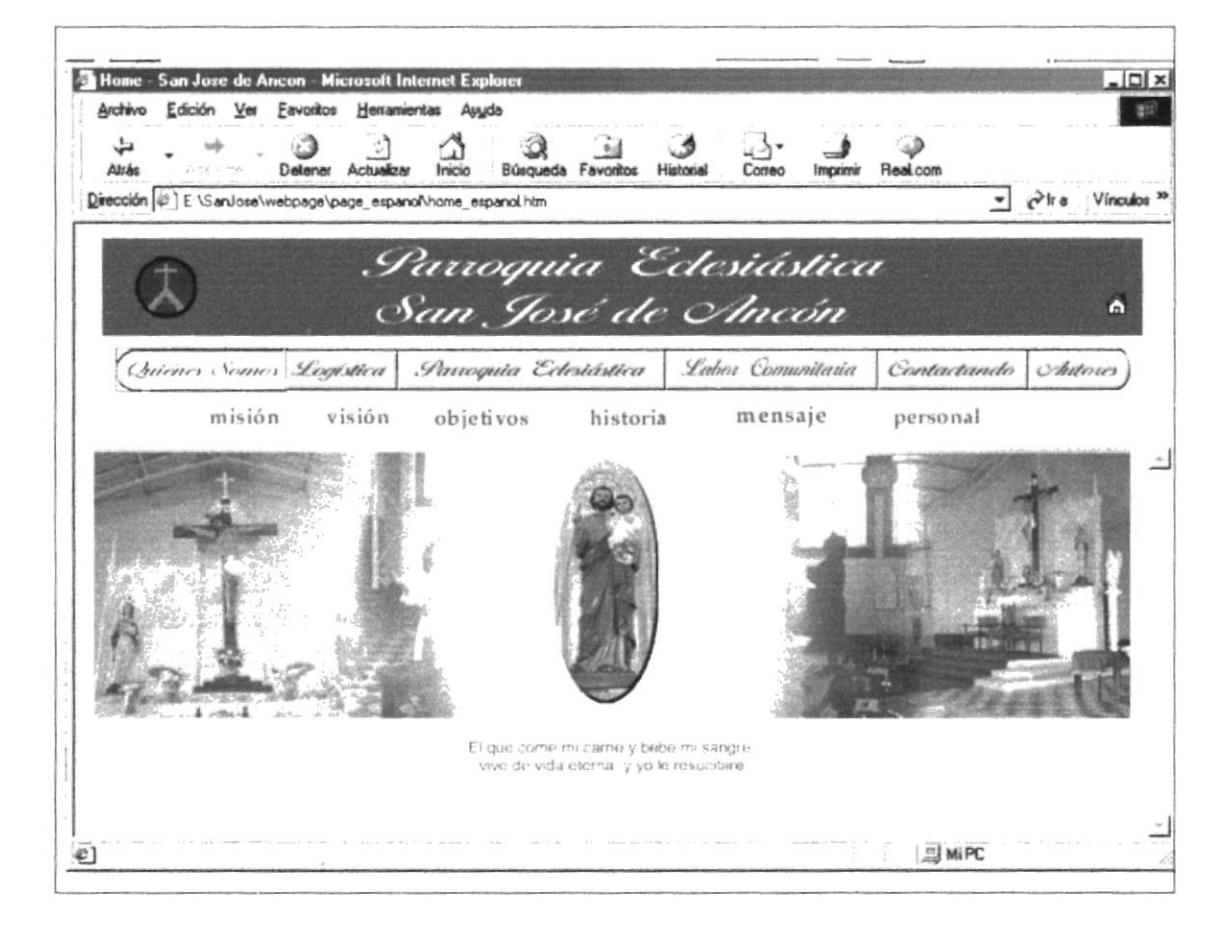

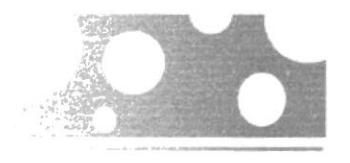

8.4. Página Misión

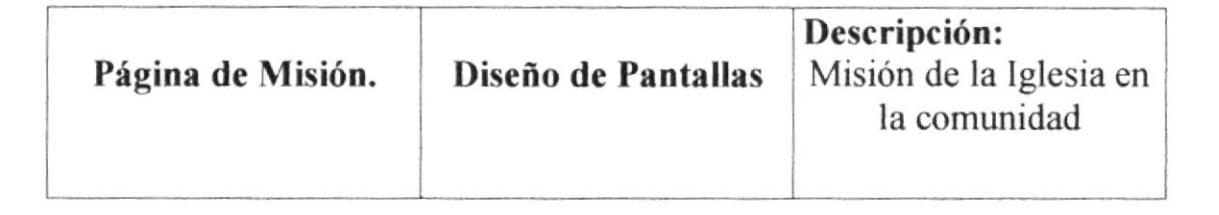

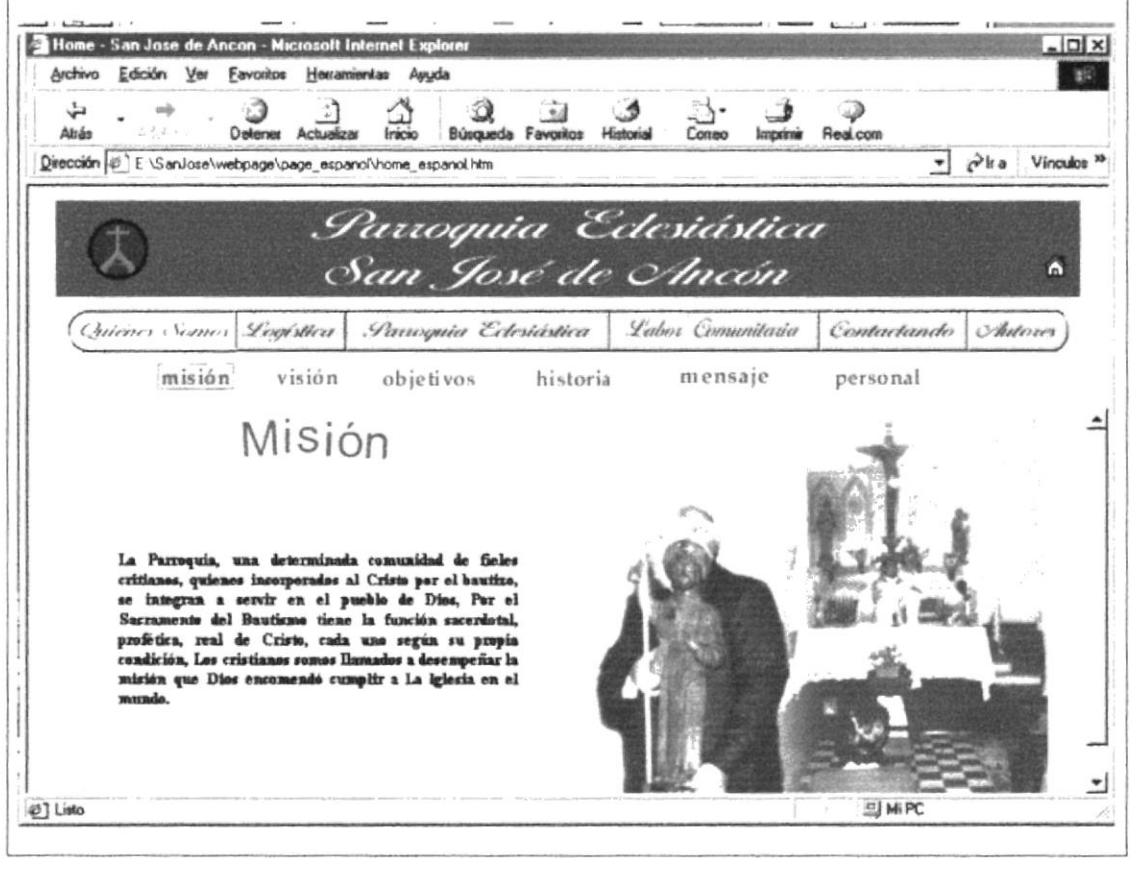

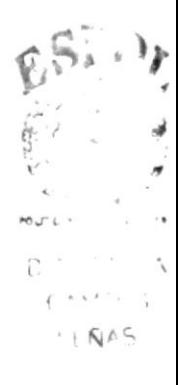

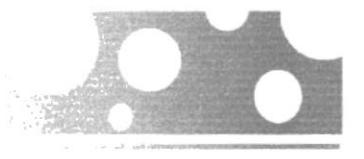

8.5. Página Visión

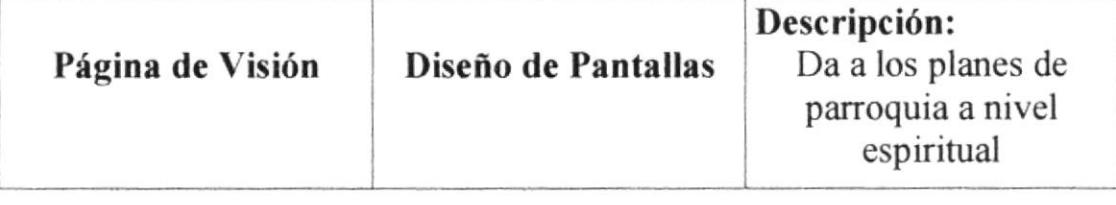

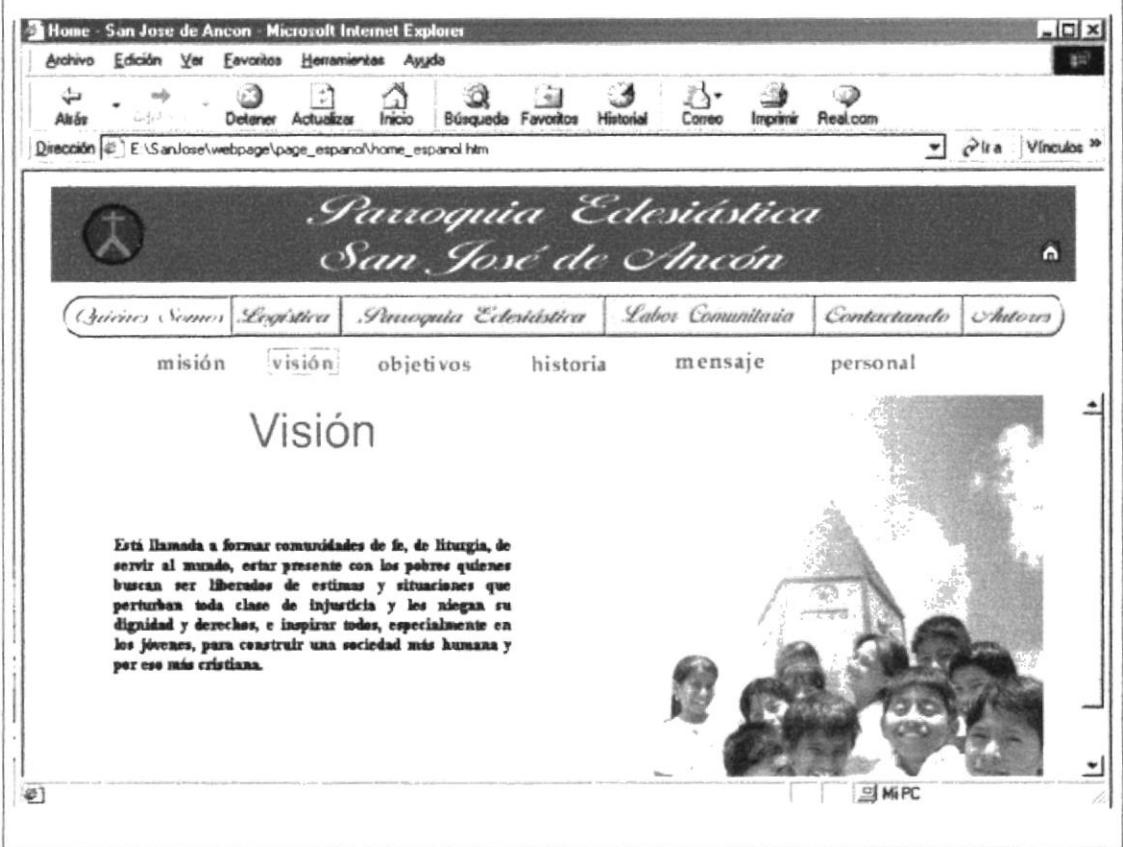

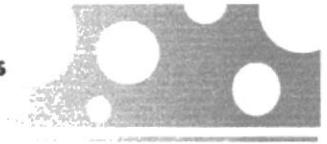

#### 8.6. Página Objetivos

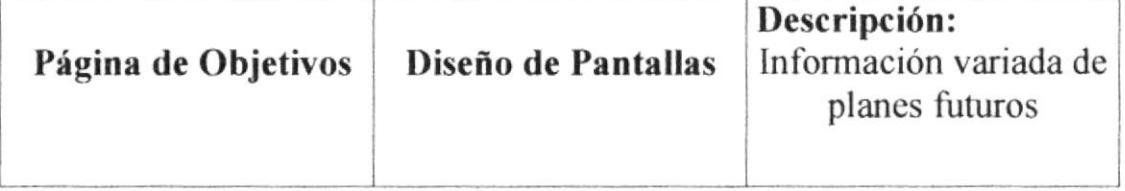

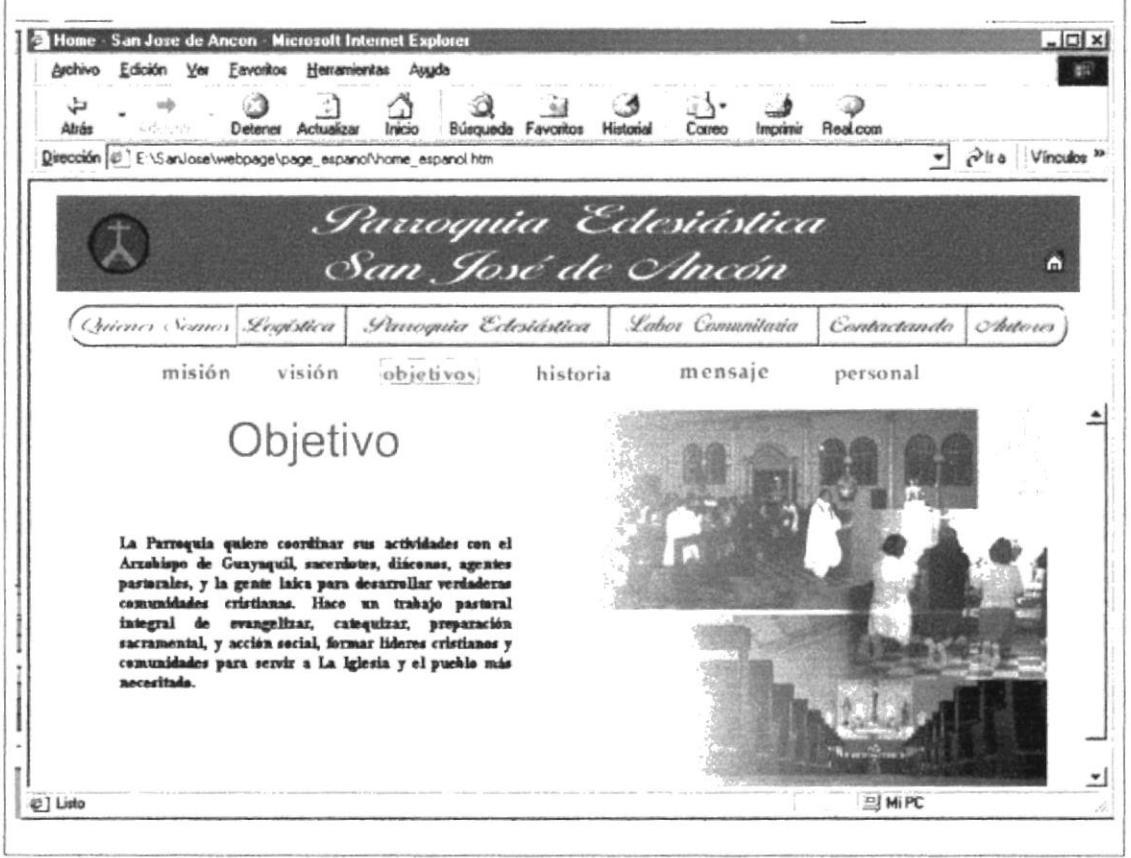

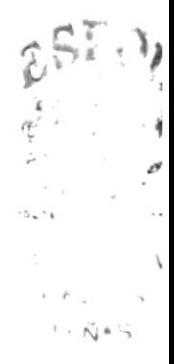

 $\mathbf{f}$ 

8.7. Página Historia

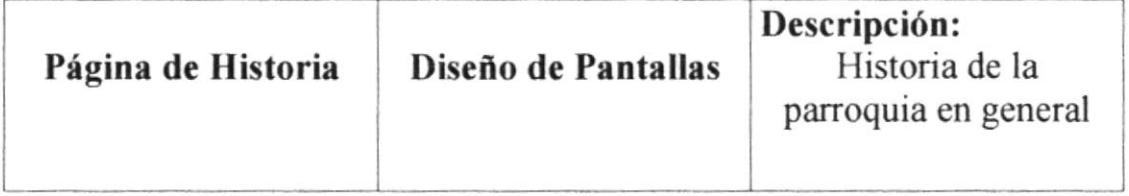

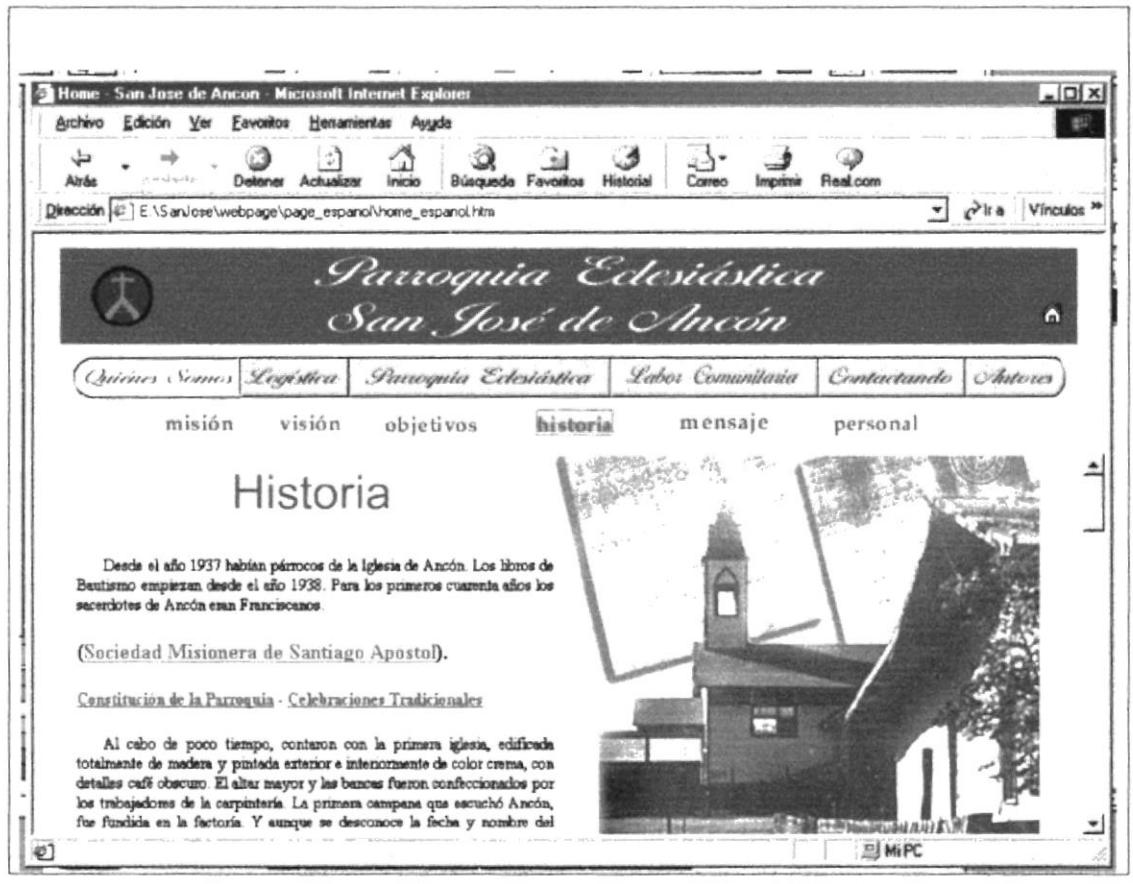

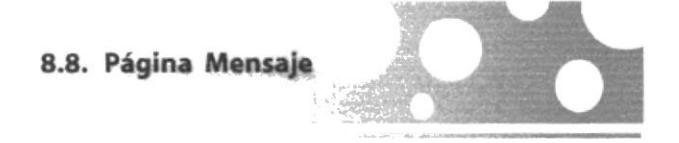

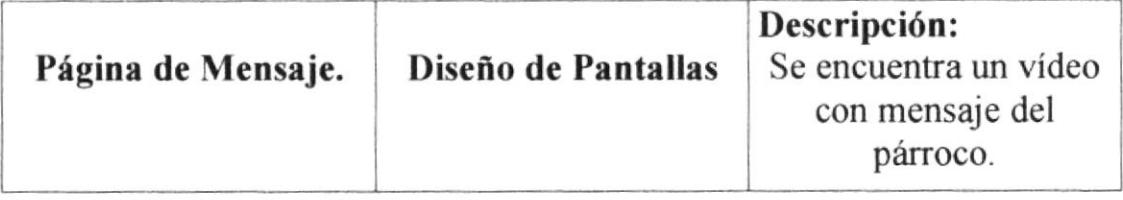

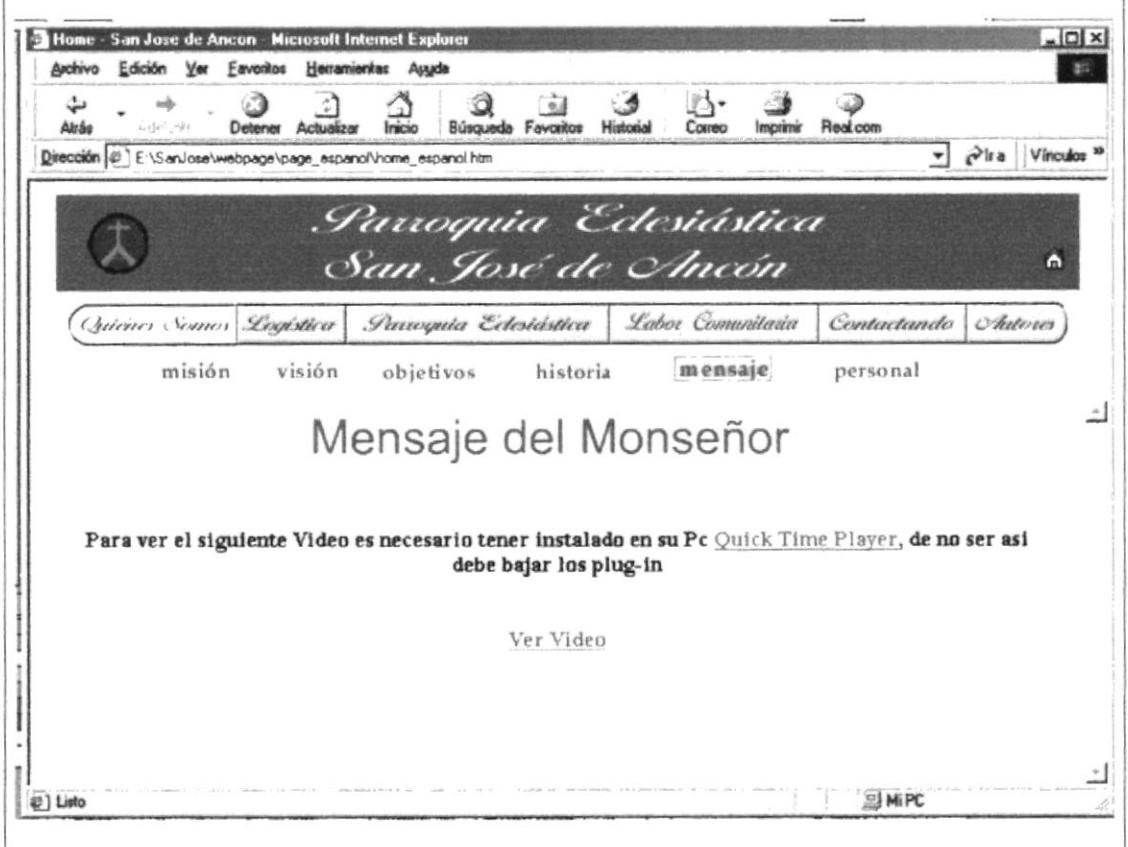

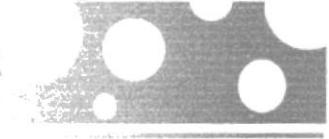

#### 8.9. Página Personal

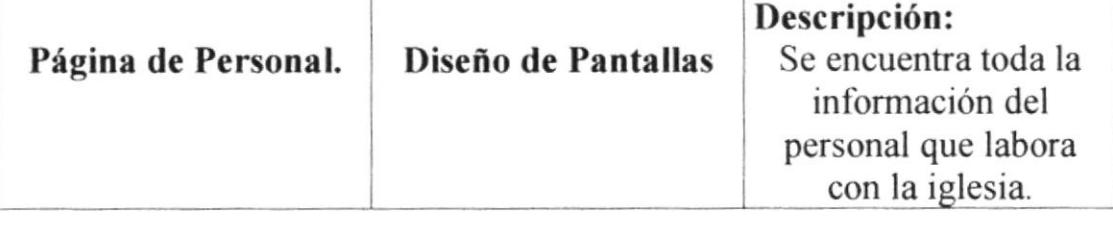

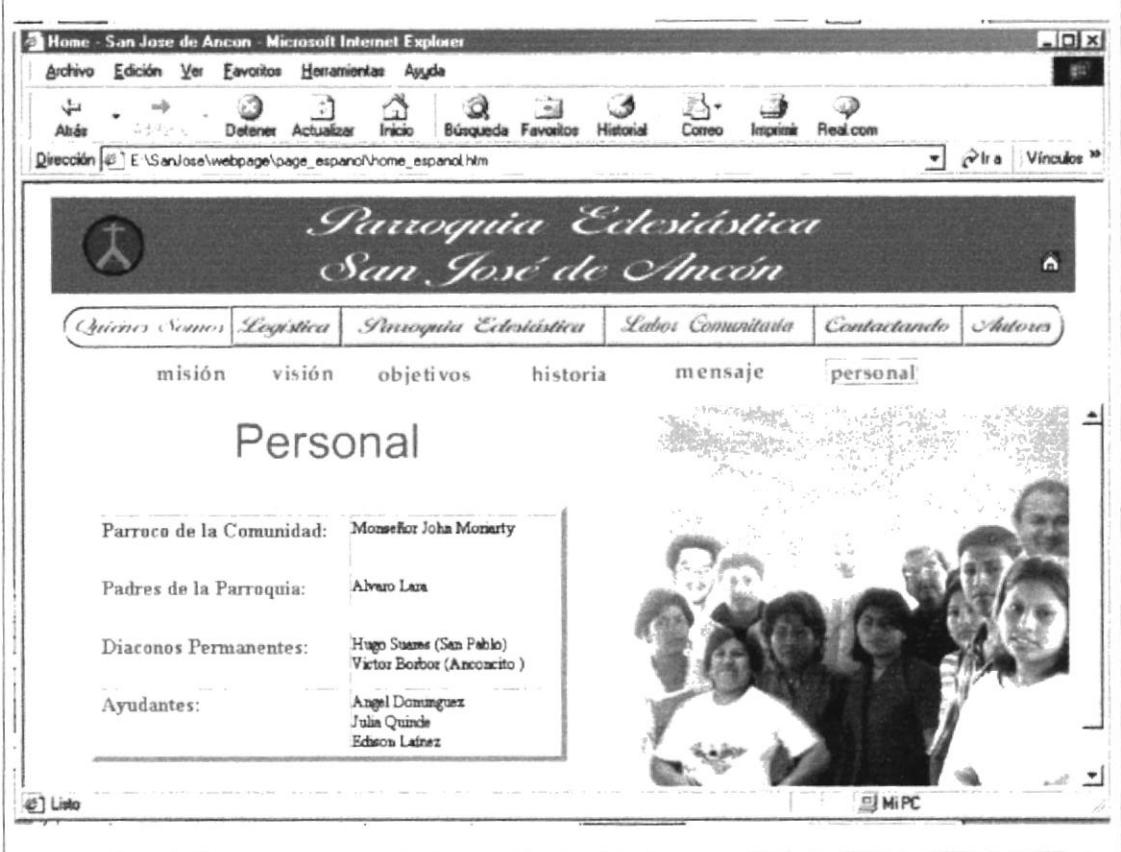

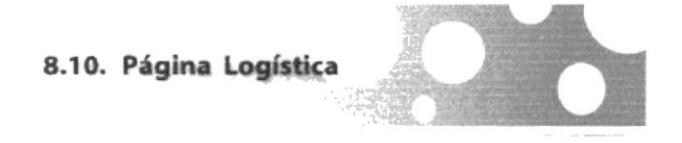

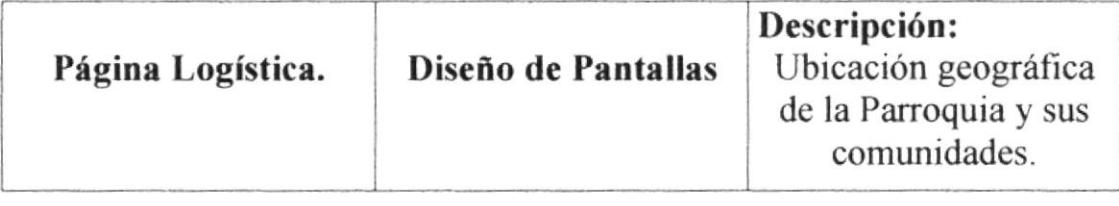

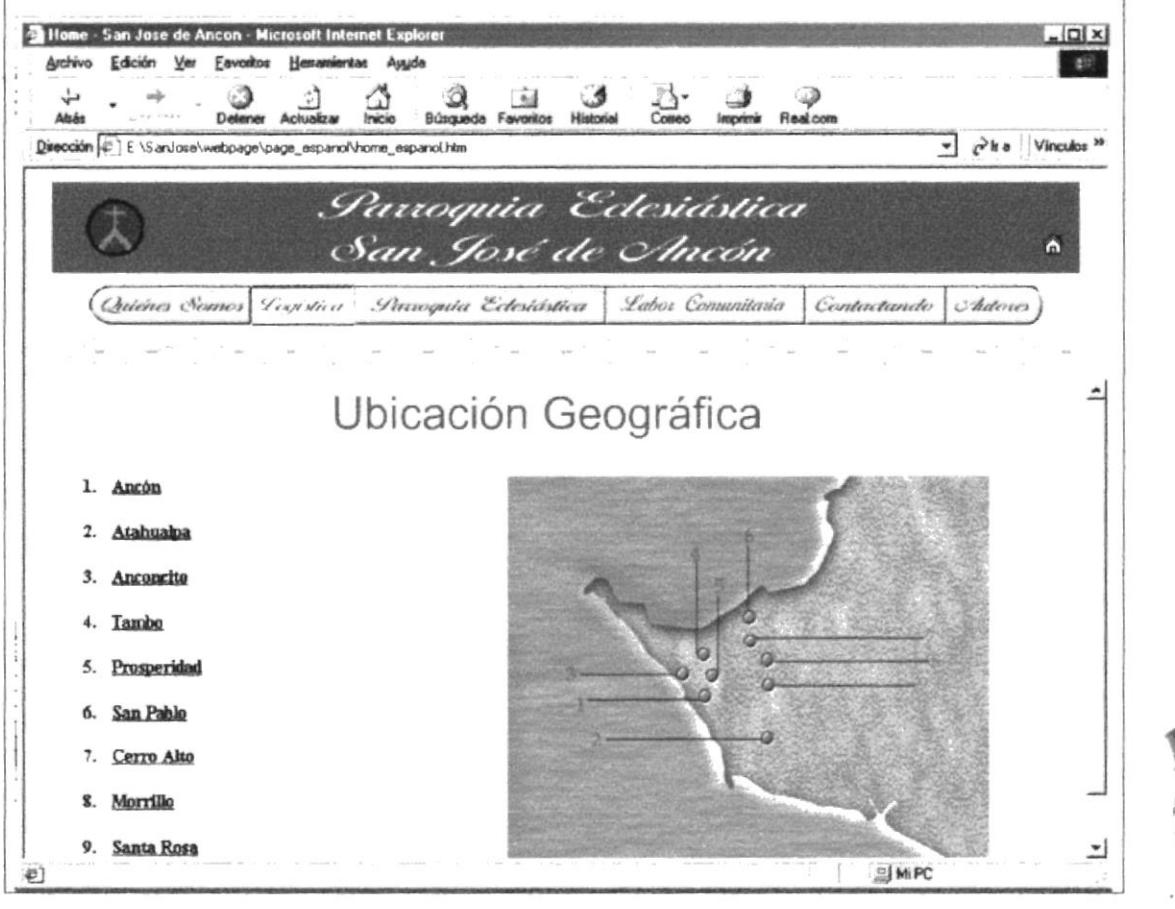

j.  $L_{\rm H}^{-1}$  is  $\mathfrak{g}$  , where  $\mathfrak{g}$  is  $\mathfrak{g}$  ,  $\mathfrak{g}$  $\mapsto$   $\mathsf{NAS}$ 

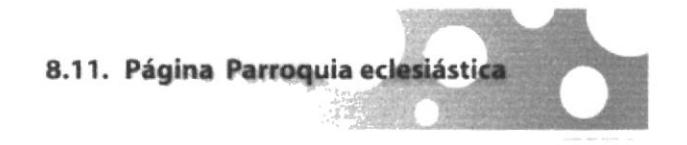

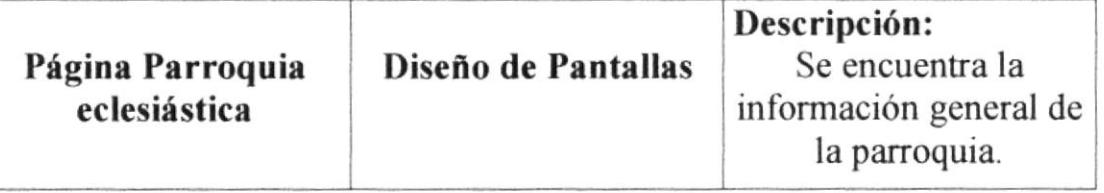

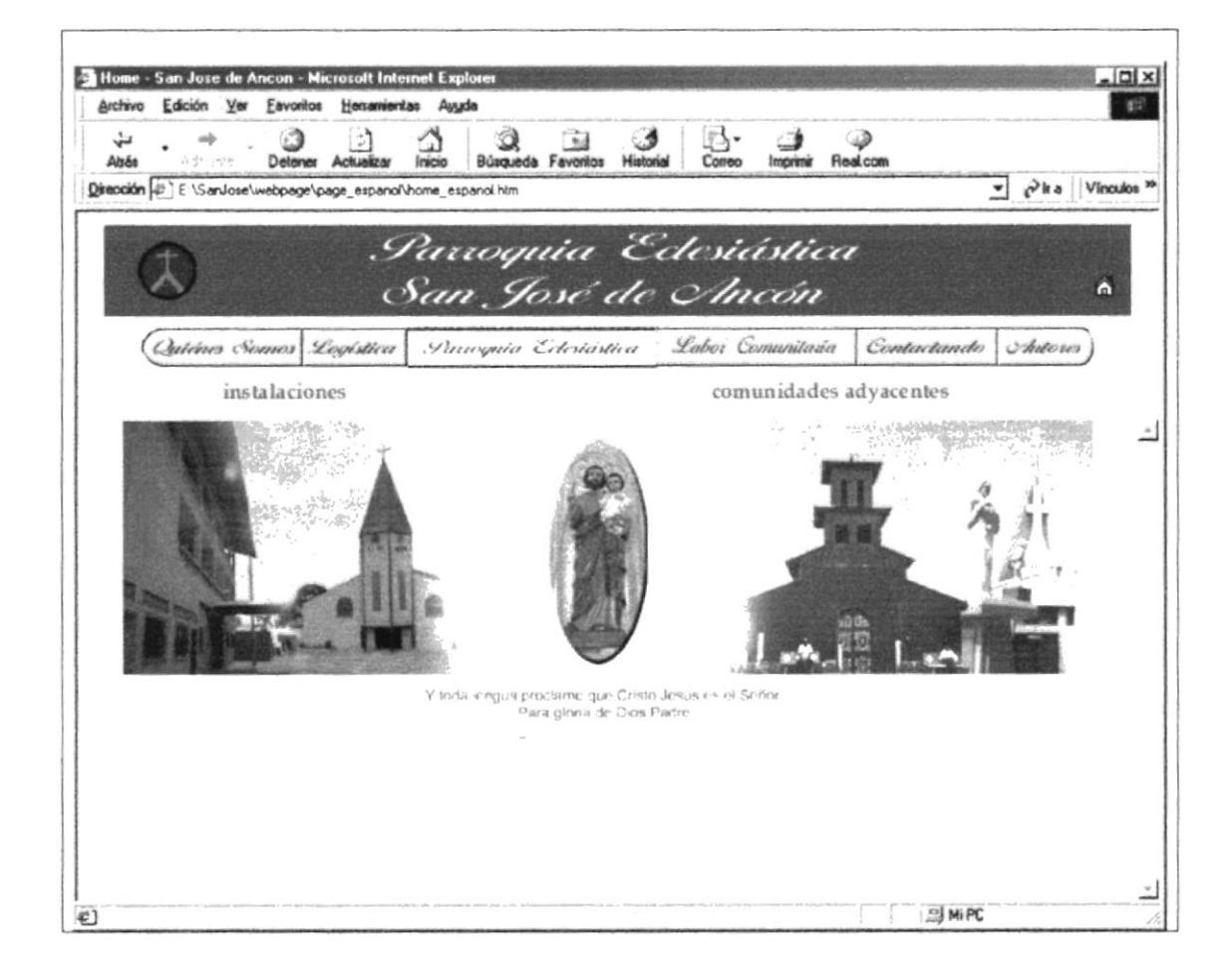

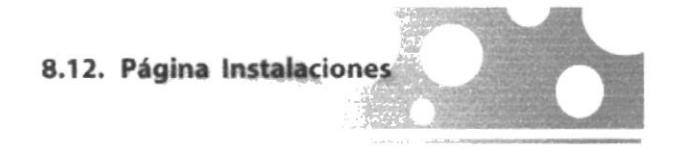

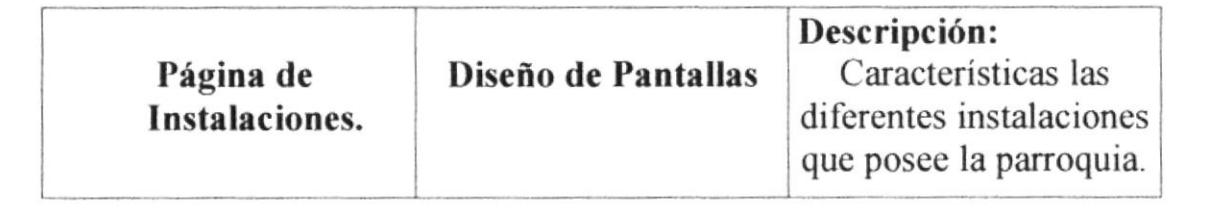

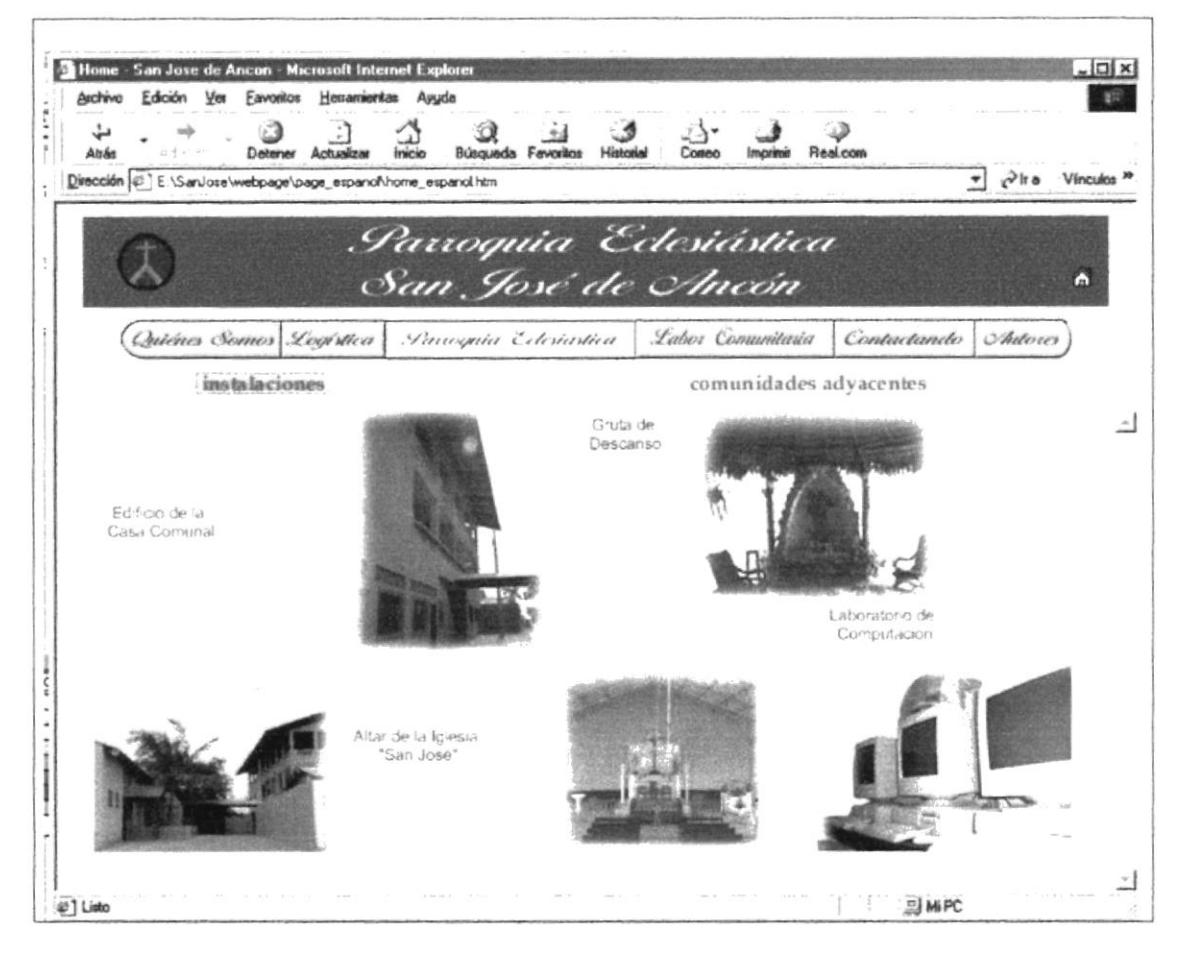

C.  $C \subset \mathbb{C}$ ់េ  $F+RAS$ 

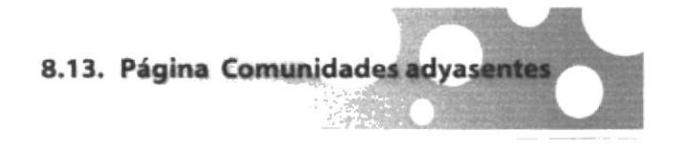

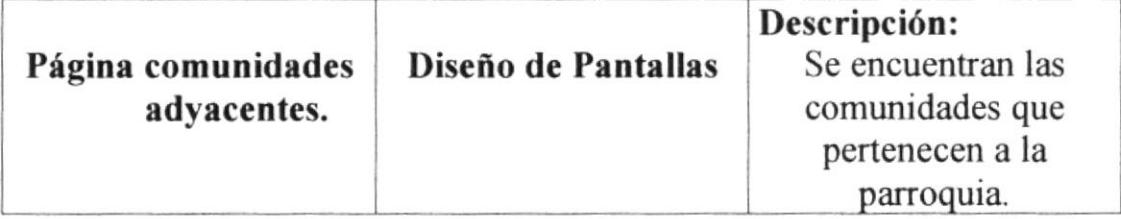

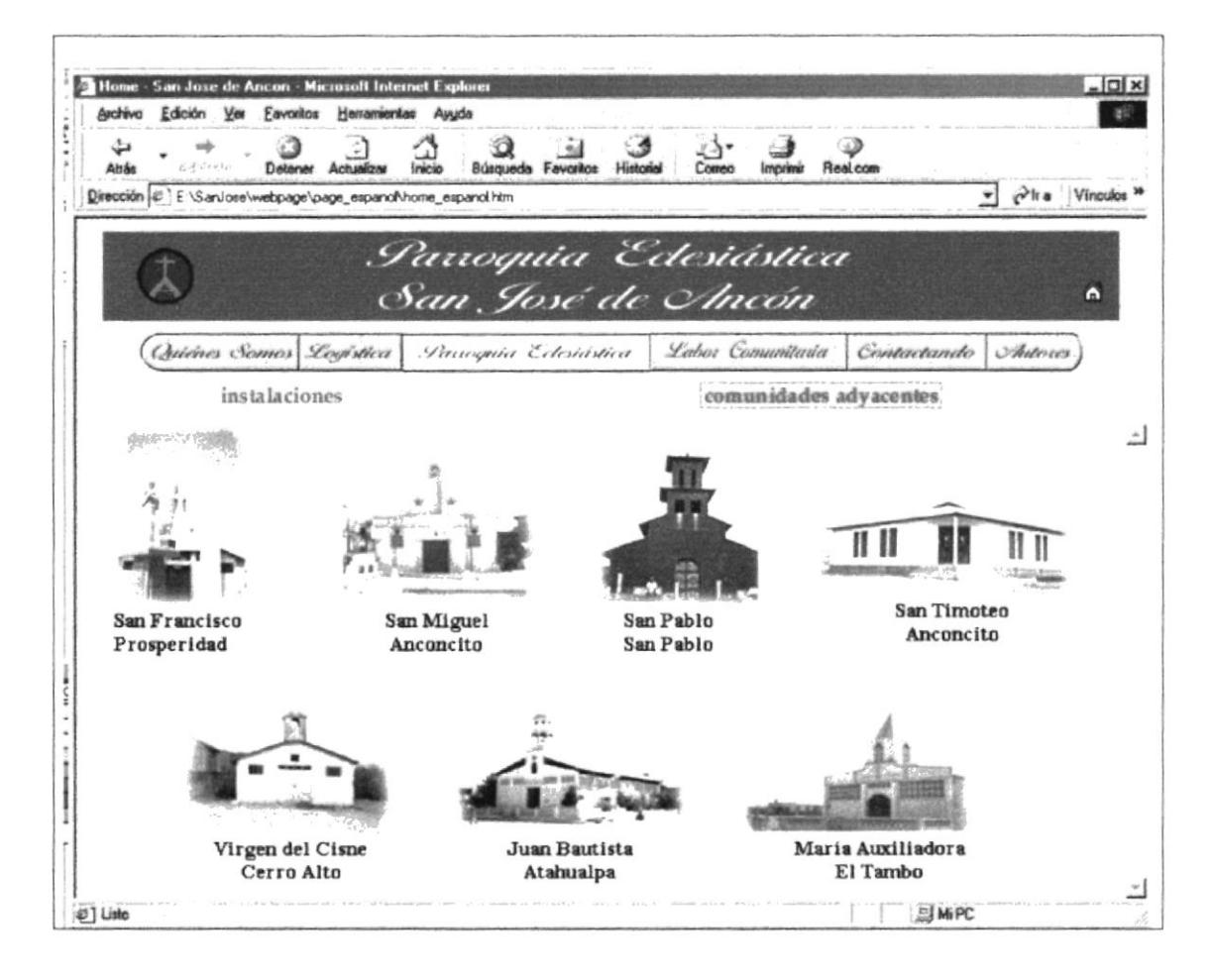

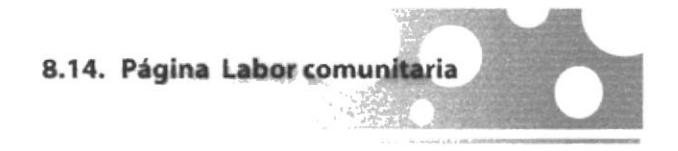

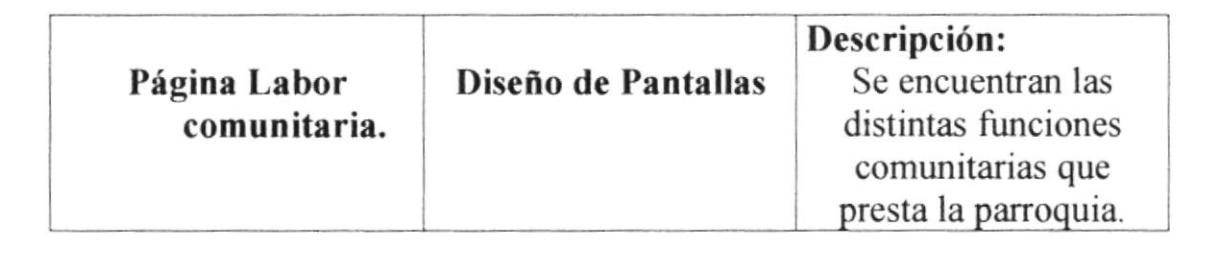

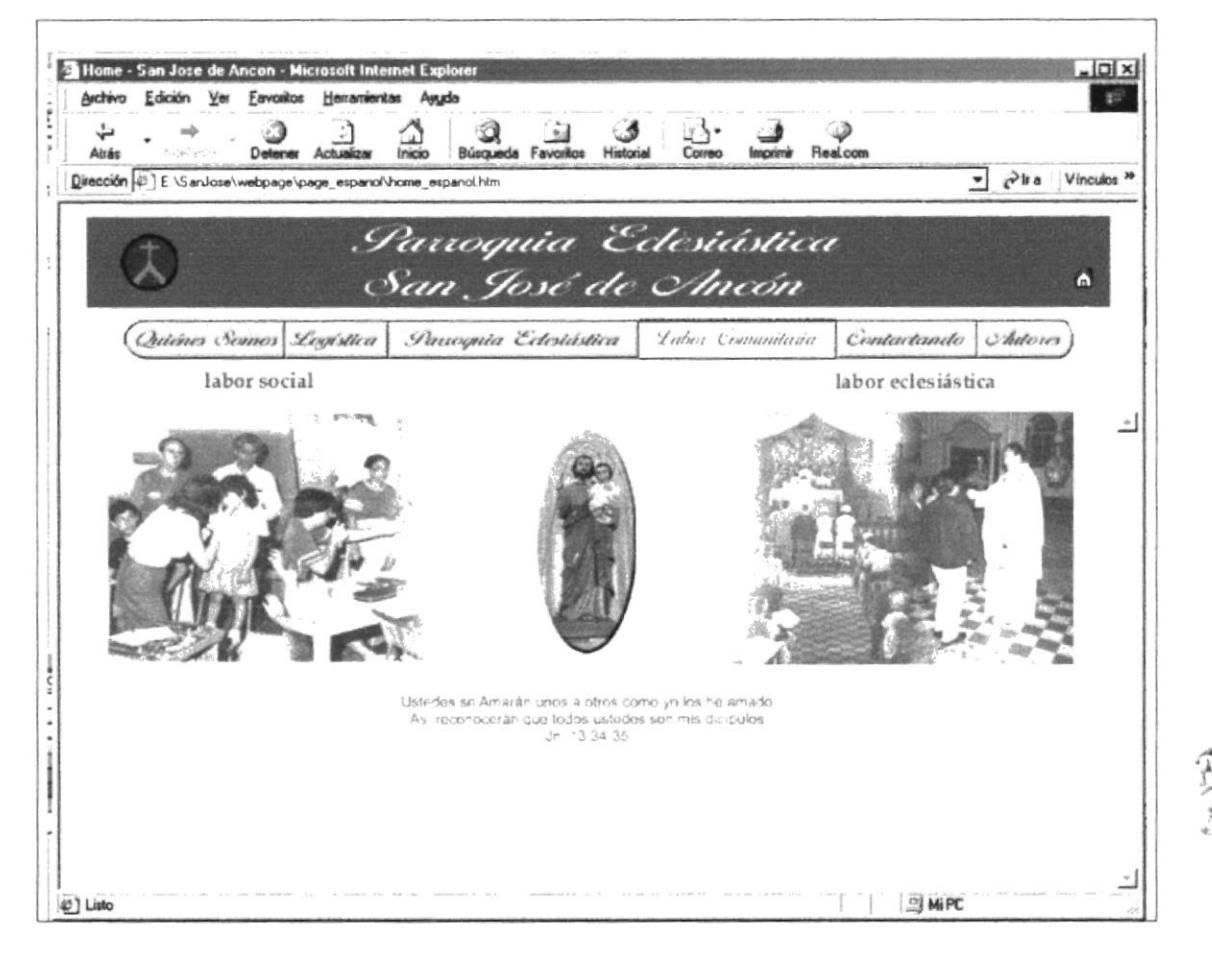

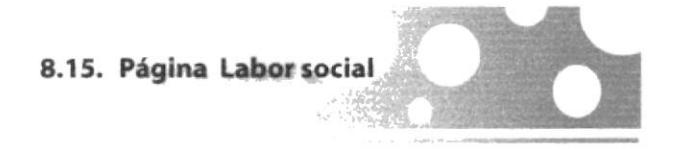

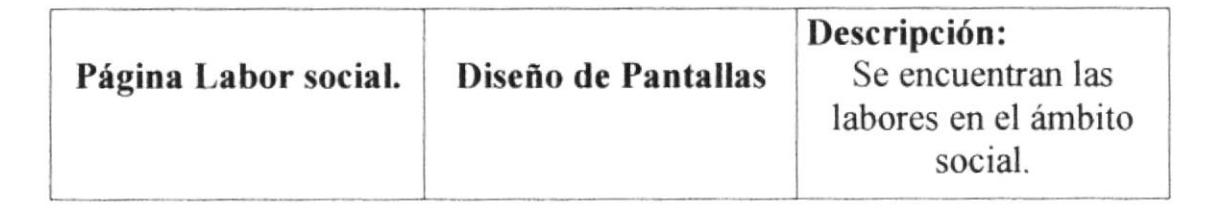

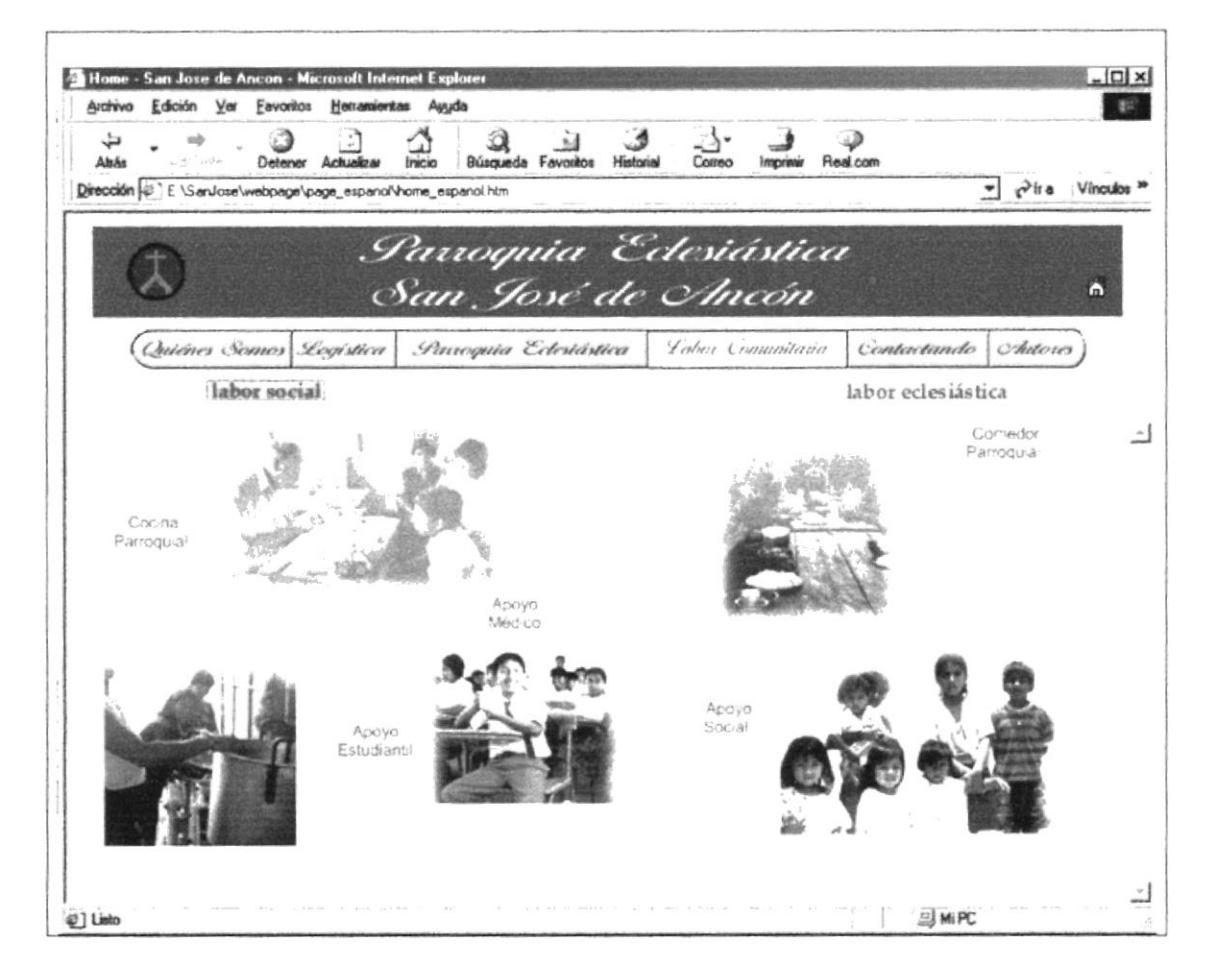

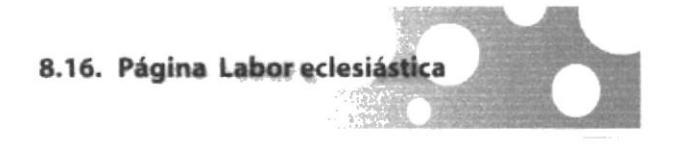

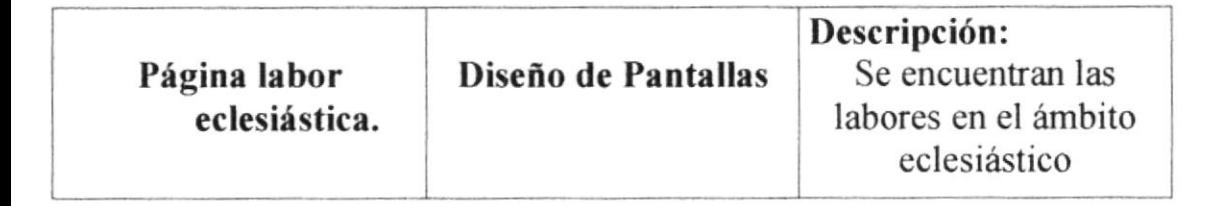

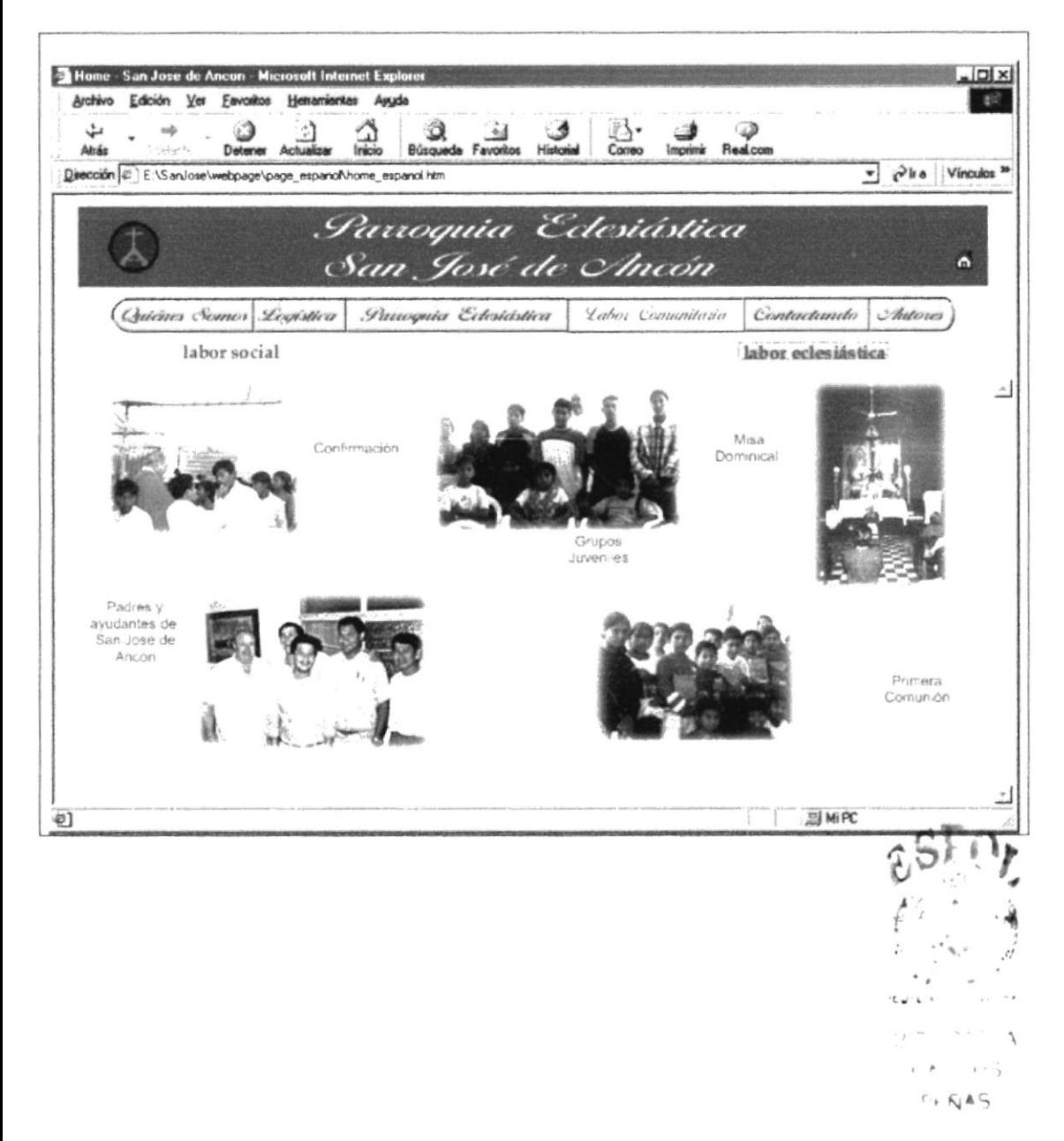

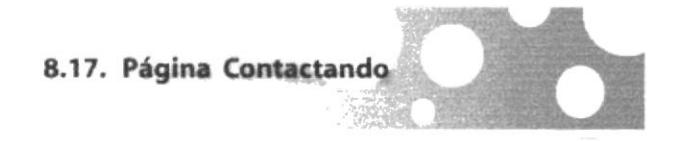

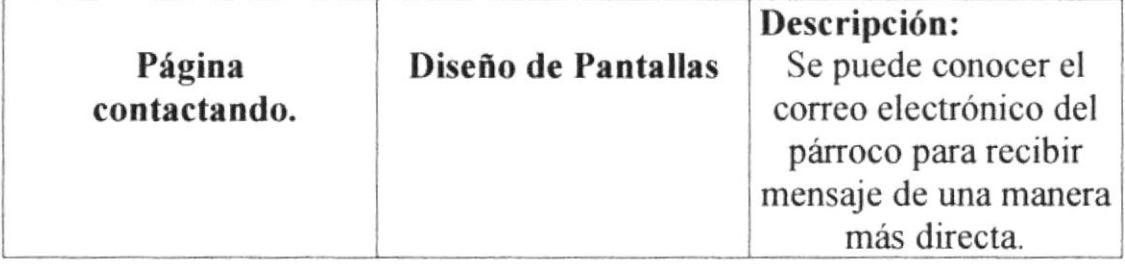

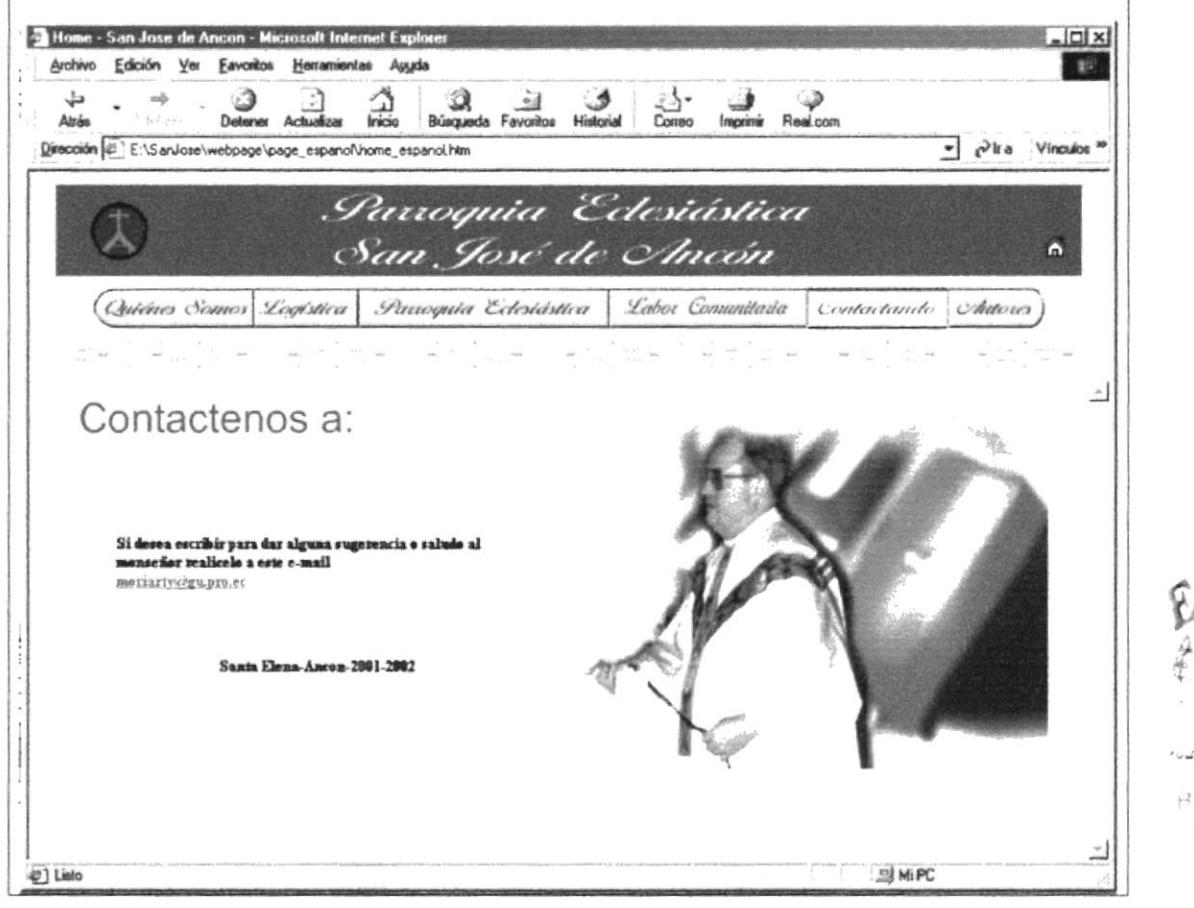

 $\bar{\mathcal{F}}$ 

 $\overline{r}$ 

 $\left( \begin{array}{cc} 1 & \sqrt{\varepsilon} \end{array} \right) \mathbb{A} \subseteq$ 

÷,

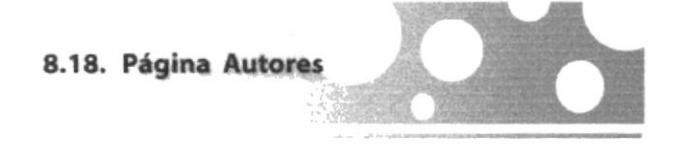

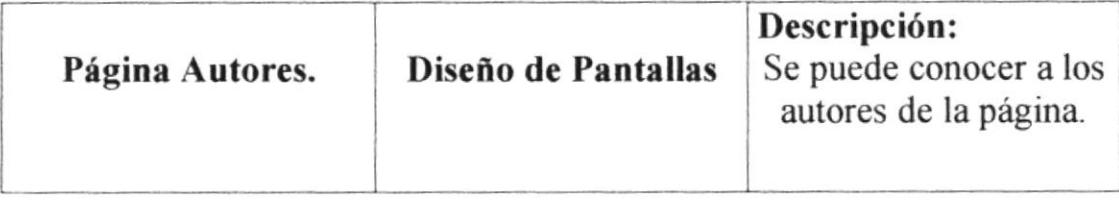

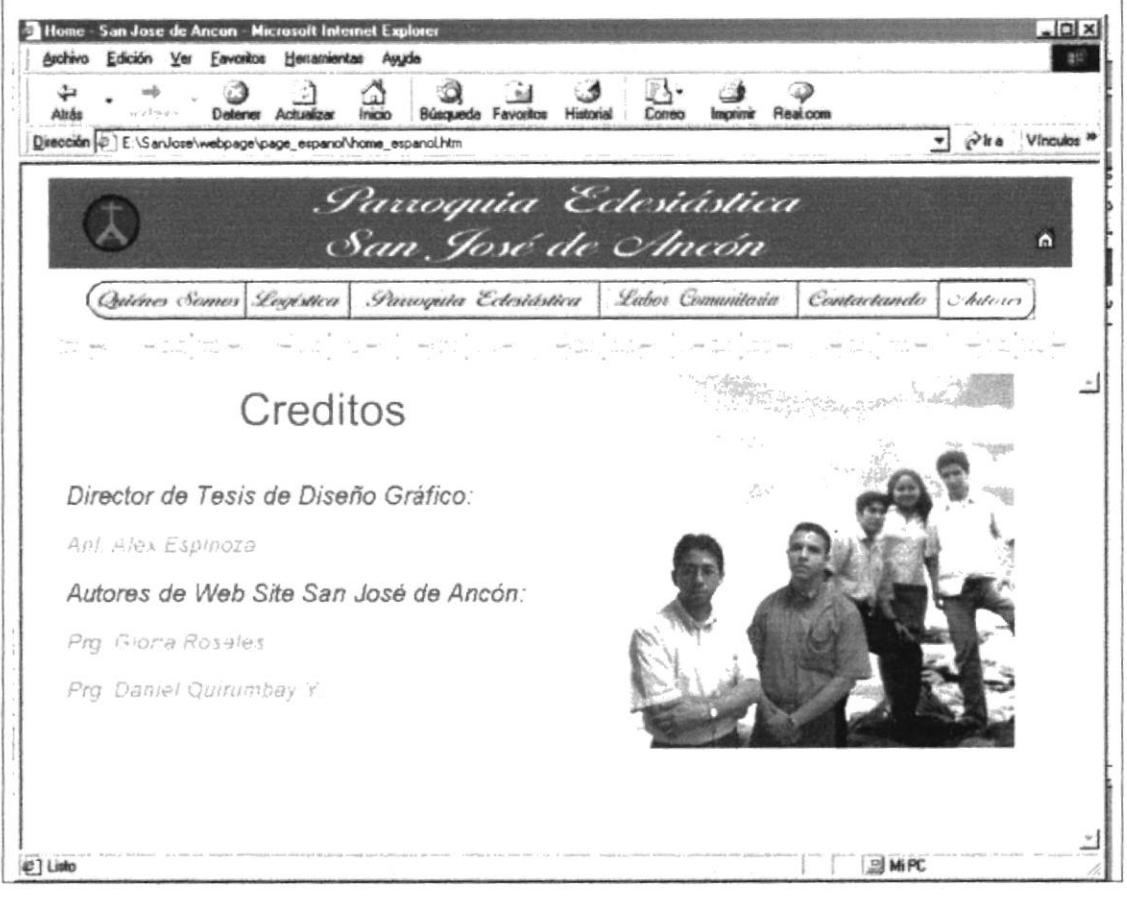

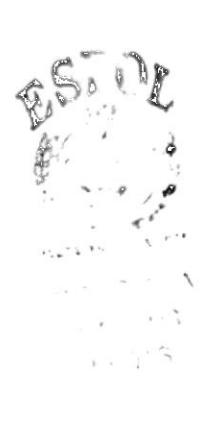